## **МИНИСТЕРСТВО ОБРАЗОВАНИЯ И НАУКИ РФ**

Федеральное государственное бюджетное образовательное учреждение высшего профессионального образования

## «ТОМСКИЙ ГОСУДАРСТВЕННЫЙ УНИВЕРСИТЕТ СИСТЕМ УПРАВЛЕНИЯ И РАДИОЭЛЕКТРОНИКИ» (ТУСУР)

УТВЕРЖДАЮ Зав. каф. АОИ, д.т.н., проф. \_\_\_\_\_\_\_\_\_\_\_\_ Ю.П. Ехлаков "\_\_\_\_" \_\_\_\_\_\_\_\_\_\_\_\_\_\_ 2015 г.

## **МЕТОДИЧЕСКИЕ УКАЗАНИЯ К ВЫПОЛНЕНИЮ ПРАКТИЧЕСКИХ РАБОТ по дисциплине "ТЕОРИЯ СИСТЕМ И СИСТЕМНЫЙ АНАЛИЗ"**

## для студентов направления подготовки **231000.62 «Программная инженерия» (бакалавриат)**

**Часть I I**

Разработчик: профессор каф. АОИ, д.т.н. \_\_\_\_\_\_\_\_\_\_\_\_ М.П. Силич

# **СОДЕРЖАНИЕ**

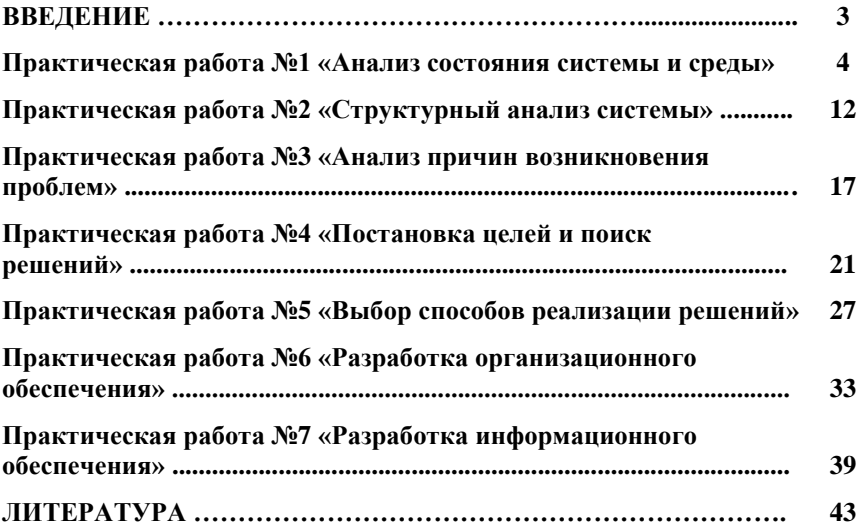

#### **ВВЕДЕНИЕ**

Данное учебно-методическое пособие предназначено для подготовки и выполнения практических работ, включенных во вторую часть двухсеместрового курса по дисциплине «Теория систем и системный анализ». Практические работы по данной части дисциплины имеют **целью**: закрепление теоретического материала, получение навыков самостоятельного проведения системного анализа. Каждая работа представляет собой одну из стадий выполнения системного анализа.

Выполнение работы направлено на формирование следующих *компетенций*:

 владение культурой мышления, способность к обобщению, анализу, восприятию информации, постановке цели и выбору путей её достижения (ОК-1);

 способность находить организационно-управленческие решения в нестандартных ситуациях и готовность нести за них ответственность (ОК-4) ;

 способность к формализации в своей предметной области с учетом ограничений используемых методов исследования (ПК-2).

Практические работы выполняются либо индивидуально, либо небольшими группами по 2-3 человека. Все работы имеют одно общее задание – объект системного анализа. Задание выбирается студентом (группой) перед проведением первой практической работы и согласовывается с преподавателем. Примеры заданий приведены в методических указаниях.

Практические работы выполняются в соответствии с порядком, описанном в методических указаниях. При их выполнении могут использоваться результаты предыдущих работ.

Каждой практической работе предшествует **самостоятельная работа**, выполняемая перед аудиторным занятием. Самостоятельная работа состоит в изучении теоретического материала, необходимого для проведения практической работы, и сбора информации об объекте системного анализа. Рекомендуемая литература по каждой работе приведена в методических указаниях. Для сбора информации можно использовать опрос экспертов и других лиц, причастных к деятельности исследуемой системы; наблюдения, непосредственное участие в деятельности исследуемой системы; поиск информации в статистических сборниках, в литературных источниках и Интернете.

**Форма контроля** выполнения практической работы: демонстрация преподавателю построенных диаграмм и таблиц, собеседование, ответы на вопросы, выполнение дополнительных заданий.

## **ПРАКТИЧЕСКАЯ РАБОТА №1 «АНАЛИЗ СОСТОЯНИЯ СИСТЕМЫ И СРЕДЫ»**

**Цель работы:** получить практические навыки в выявлении проблематики на основе анализа состояния проблемосодержащей системы и ее окружения, а также в оформлении результатов с использованием инструментальных систем MS Visio и MS Excel.

#### **Самостоятельная работа**

### *1. Изучение теории.*

Изучите общую методологию системного анализа, методы сравнительного и ретроспективного анализа сложных систем.

Литература: [1 (п.п. 3.1.1, 3.1.2), 4 (п.п. 5.3, 10.7)].

### *2. Выбор объекта системного анализа.*

Выберите многофакторную проблему, возникшую в сложной системе. Примеры проблем:

- низкая эффективность деятельности производственной системы (конкретной компании, предприятия);

- низкая эффективность бизнес-процесса (производства продукции, оказания услуги, обслуживания клиента, поставки комплектующих, реализации продукции, логистики и т.д.);

- недостаточный уровень развития информационно-коммуникационных технологий (в конкретной организации);

- недостаточный уровень развития определенной сферы деятельности в регионе (сферы занятости, транспортной системы, энергетики, туризма, демографии и т.д.);

- наличие угроз безопасности (экологической, энергетической, общественной).

## *3. Сбор информации о решаемой проблеме.*

Соберите информацию, необходимую для анализа состояния проблемосодержащей системы:

- об окружении системы, о связях системы и среды;

- о требованиях к системе со стороны всех заинтересованных лиц;

- об аналогичных системах (например, об аналогичных процессах у конкурентов или состоянии исследуемой сферы в других регионах);

- об изменении состояния исследуемой системы за прошедшие периоды времени (например, за несколько предыдущих лет).

Информацию можно почерпнуть из литературных источников, публикаций в Интернете, законодательных, нормативно-правовых актов, знаний и опыта коллег и знакомых.

#### **Порядок выполнения работы**

#### *1. Начало работы с Microsoft Visio.*

Запустите программу MS Visio 2003. Пользовательский интерфейс выполнен в традиционном стиле продуктов Microsoft Office: в верхней части строка меню, под ней панели инструментов.

Сначала система попросит выбрать шаблон для рисования диаграммы. Слева представлены категории имеющихся шаблонов для стандартных типов диаграмм. Выберите категорию Бизнес-процессы (Business Process). Справа будут показаны шаблоны (template), входящие в эту категорию. Выберите шаблон Basic Flowchart.

Откроется окно для рисования диаграмм, содержащее пустую страницу (см. рис. 1.1). Слева от него располагается окно, в котором отображаются трафареты (shapes), содержащие набор фигур для построения диаграмм выбранного типа. Каждый трафарет отображается на отдельной вкладке. На рис. 1.1 видно, что загружено 4 трафарета. Активным является трафарет Basic Flowchart Shapes. Загрузить новый трафарет можно с помощью команды меню File - Shapes.

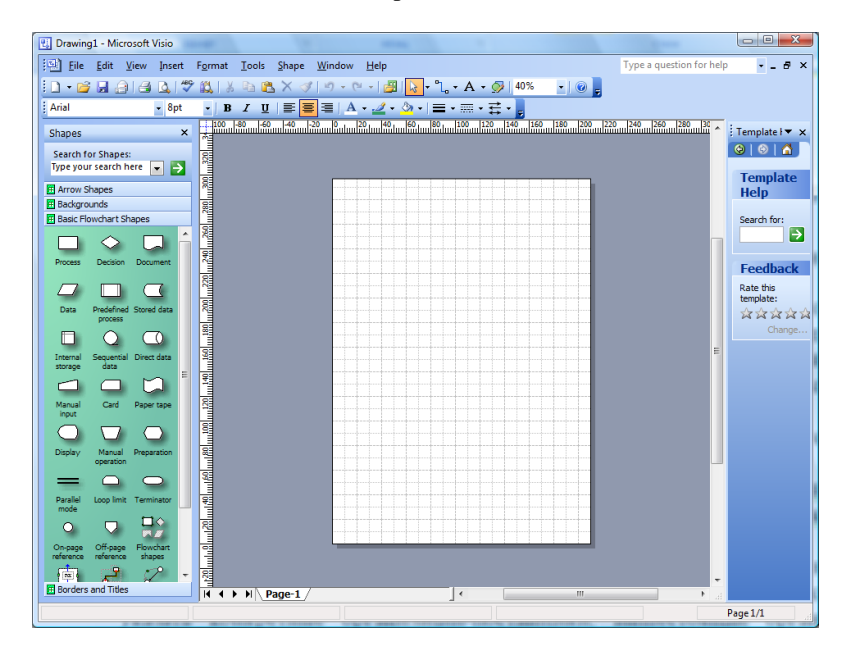

Рисунок 1.1 – Пользовательский интерфейс MS Visio 2003

Для рисования нужно просто перетаскивать мышью необходимые графические объекты из окна Shapes на рисунок, вставлять в них нужный текст и соединять объекты с помощью элемента Dynamic Connector. При этом с помощью кнопки Connector Tool (на стандартной панели) можно установить режим автоматического связывания объектов.

Выберите в окне Shapes объект Auto-height Box и перетащите его на лист. Щелкните на нем двойным щелчком и введите текст: наименование проблемы, выбранной Вами в качестве объекта системного анализа. Вы можете изменить свойства фигуры (цвет линии, заливки и пр.) с помощью всплывающего меню (Format - Line…, Format – Fill…).

Сохраните проект с помощью команды меню File – Save.

## *2. Построение диаграммы взаимосвязи системы с окружающей средой.*

Выделите подсистемы окружающей среды для выбранной проблемосодержащей системы. Это могут быть как подсистемы макросреды, т.е. факторы общественной жизни, оказывающие влияние на систему, так и подсистемы микросреды, т.е. организации и люди, непосредственно или опосредованно связанные с системой. Можете использовать стандартные основания декомпозиции:

- «Подсистемы макросреды» – технологическое, экономическое, географическое, социально-культурное, политико-правовое окружение;

- «Подсистемы микросреды» – вышестоящие организации, подведомственные организации, поставщики, партнеры, клиенты, конкуренты.

При выделении подсистем давайте как можно более конкретные наименования. Например, при выделении подсистем микросреды можно указать конкретные организации-поставщики, вышестоящие органы, группы потребителей.

Определите взаимосвязи подсистем – информационные, материальные, финансовые, энергетические потоки.

Для построения диаграммы связи системы со средой в MS Visio можете воспользоваться трафаретом Basic Flowchart Shapes. Для отображения проблемосодержащей системы и подсистем среды можно использовать фигуру Process, для связи подсистем - Dynamic Connector. Каждой связи дайте наименование, указывающее, что конкретно передается в соответствующем потоке.

Дайте описание отдельных объектов диаграммы (проблемосодержащей системы, подсистем среды, связей между подситсемами). Для этого можно использовать фигуру Annotation.

Пример диаграммы взаимосвязи системы с окружающей средой приведен на рис. 1.2.

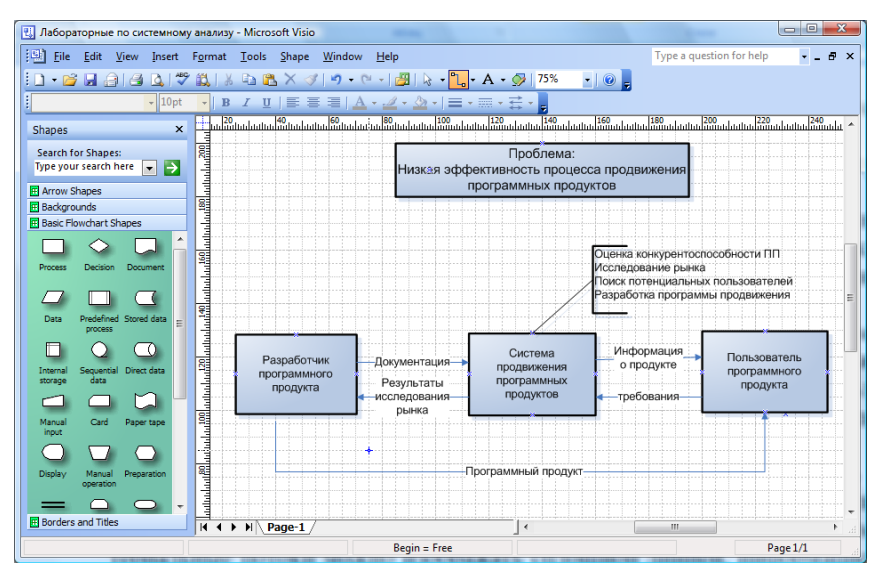

Рисунок 1.2 - Диаграмма взаимосвязи системы с окружающей средой

### 3. Анализ требований акторов.

Определите, кто является основными заинтересованными сторонами (акторами, стейкхолдерами), причастными к решаемой проблеме. К ним могут относиться субъекты, входящие как в проблемосодержащую систему, так и во внешнюю среду. Например, для производственной системы это могут быть потребители продукции, поставщики, вышестоящие органы, руководство компании, исполнители, собственники; для определенной сферы региона - население региона, органы государственного и муниципального управления и т.д.

Сформулируйте критерии, по которым акторы должны оценить уровень системы в сравнении с «идеалом». Критерии оценки для разных групп акторов могут быть разными. Например, пользователи оценивают результат деятельности системы и удобство взаимодействия с системой. собственники - финансовый результат, руководители - эффективность, исполнители - условия работы. Для каждого критерия необходимо выработать систему оценивания. Оценки могут быть представлены в лингвистическом виде ("да", "нет", "плохо", "хорошо", "устраивает", "не устраивает") или в виде баллов (по 5-, 10- 100-балльной шкале). Причем, лингвистическим значениям может быть сопоставлены определенные баллы для удобства обработки результатов опроса.

Придумайте, какие по вашему мнению могут быть результаты опроса акторов. Результаты представьте в виде таблицы.

Таблицу можно создать с помощью элементов трафарета Charting Shapes, таких как Feature comparison или Grid. Другой путь - вставить таблицу MS Excel. Вставьте новую страницу с помощью команды меню Insert - New Page. Откройте диалоговое окно Insert Object с помощью команды меню Insert - Object... и в списке типов вставляемого объекта выберите: Двоичный лист Microsoft Office Excel. Откроется окно Excel. Создайте в нем таблицу (см. рис. 1.3). Закончив, щелкните мышью вне области электронной таблицы, и Вы вернетесь в Visio.

| ×<br>圓<br>Лабораторные по системному анализу.vsd - Microsoft Visio                                |                                                              |                                                                                         |                                                                                                    |                         |                                                                 |   |                                                  |                                                                                                    |  |
|---------------------------------------------------------------------------------------------------|--------------------------------------------------------------|-----------------------------------------------------------------------------------------|----------------------------------------------------------------------------------------------------|-------------------------|-----------------------------------------------------------------|---|--------------------------------------------------|----------------------------------------------------------------------------------------------------|--|
| 團<br>Файл Окно                                                                                    |                                                              |                                                                                         |                                                                                                    |                         |                                                                 |   |                                                  | F X<br>$\overline{\phantom{a}}$                                                                                                    |  |
| $19 - 19 -$<br>ы<br>Φ                                                                             |                                                              |                                                                                         |                                                                                                    |                         |                                                                 |   |                                                  |                                                                                                    |  |
| Главная<br>Вставка                                                                                | Разметка страницы                                            | Формулы                                                                                 |                                                                                                    | Данные                  | Рецензирование                                                  |   | Foxit PDF<br>Вид                                 | 0                                                                                                    |  |
| $\sqrt{2}$<br>Ж<br>Calibri<br>G∋<br>$K$ $K$<br>ч<br>Вставить<br>⇘<br>Ħ<br>Буфер обмена Б<br>Шрифт | 12<br>$A^{\uparrow}$<br>$\mathbf{A}^{\mathsf{T}}$<br>櫮<br>Fs | 帚<br>国<br>들<br>$-3 -$<br>$\mathcal{D}_{\mathcal{F}}$<br>福<br><b>ITS</b><br>Выравнивание | Общий<br>粤<br>$\frac{9}{6}$<br>$\overline{\mathcal{F}}$<br>$^{+6}_{00}$<br>$\frac{1}{2}$ <sup>00</sup><br>Число | A<br>000<br>Стили<br>Б. | е Вставить -<br><b>Ж</b> Удалить -<br><b>Формат</b> *<br>Ячейки | 團 | $\Sigma$ -<br>Сортировка<br>2.<br>Редактирование | Найти и<br>и фильтр - выделить -                                                                                                    |  |
| A <sub>9</sub><br>n<br>۰                                                                          | $f_x$                                                        | Время обработки заказа                                                                  |                                                                                                    |                         |                                                                 |   |                                                  |                                                                                                    |  |
|                                                                                                   |                                                              |                                                                                         |                                                                                                    |                         |                                                                 |   |                                                  |                                                                                                    |  |
| $\mathbf x$<br>Фигуры                                                                             |                                                              |                                                                                         |                                                                                                    |                         |                                                                 |   |                                                  |                                                                                                    |  |
| Поиск фигур:                                                                                      |                                                              |                                                                                         |                                                                                                    |                         |                                                                 |   |                                                  | The ID perma of patients in the state of the state of the state of the state of the state of the state of the state of the state of the state of the state of the state of the state of the state of the state of the state |  |
| ∣→<br>$\checkmark$<br>Образец поиска                                                              | delimination <sup>160</sup>                                  |                                                                                         |                                                                                                    |                         |                                                                 |   |                                                  |                                                                                                    |  |
| <b>Е Фигуры простой блок-схемы</b>                                                                |                                                              |                                                                                         |                                                                                                    |                         |                                                                 |   |                                                  |                                                                                                    |  |
| <b>FF</b> Рамки и заголовки<br><b>Е Блоки</b>                                                     |                                                              |                                                                                         |                                                                                                    |                         |                                                                 |   |                                                  |                                                                                                    |  |
| <b>FF</b> Фигуры схемы IDEF0                                                                      |                                                              |                                                                                         |                                                                                                    |                         |                                                                 |   |                                                  |                                                                                                    |  |
| <b>IF Фигуры для диаграмм</b>                                                                     | attailank <sup>40</sup>                                      |                                                                                         |                                                                                                    |                         |                                                                 |   |                                                  |                                                                                                    |  |
| <b>F Схемы маркетинга</b>                                                                         |                                                              |                                                                                         |                                                                                                    |                         |                                                                 |   |                                                  |                                                                                                    |  |
| <b>DOME CONTROLL OF DEAL PROPERTY</b>                                                             | loci "                                                       |                                                                                         |                                                                                                    |                         |                                                                 |   |                                                  |                                                                                                    |  |
| <b>П Фигуры схемы причинно-следс</b>                                                              |                                                              |                                                                                         |                                                                                                    |                         |                                                                 |   |                                                  |                                                                                                    |  |
| F COM и OLE                                                                                       |                                                              |                                                                                         |                                                                                                    |                         |                                                                 |   |                                                  |                                                                                                    |  |
| <b>F Корпоративное приложение</b>                                                                 | <b>Bot</b>                                                   |                                                                                         |                                                                                                    |                         |                                                                 |   |                                                  |                                                                                                    |  |
| <b>IF Фигуры уровня языка</b><br><b>EL OfLOVTLL DAMOTH</b>                                        | к                                                            | Page-2<br>Page-1                                                                        | Page-3                                                                                                    | Page-4 $\le$            |                                                                 |   |                                                  | $\rightarrow$<br>.ii                                                                                                    |  |
|                                                                                                   |                                                              |                                                                                         |                                                                                                    |                         |                                                                 |   |                                                  | Стр. 5/12                                                                                                    |  |

Рисунок 1.3 – Вставка таблицы Excel с результатами анализа требований

Необходимо обработать результаты опроса для выявления обобщенного мнения. Если оценки представлены в баллах, можно применить метод аддитивной свертки, используя в качестве весовых коэффициентов долю опрошенных, давших соответствующую оценку. Например, на рис. 1.3 видно, что доля опрошенных клиентов, давших оценку  $5 - 0.05$ , оценку 4 – 0.1, 3 – 0.4, 2 – 0.35, 1 – 0.1. Обобщенная оценка:  $5*0.05 + 4*0.1 +$  $3*0.4 + 2*0.35 + 1*0.1 = 2.65$ . Обобщенные оценки можно поместить в таблицу в отдельной колонке.

По результатам анализа требований акторов сделайте выводы о наличии проблем. Можно проранжировать проблемы по важности. Выводы могут быть отражены в таблице (в отдельной колонке) или помещены в текстовый блок

#### 4. Сравнительный анализ с аналогичными системами.

Выберите несколько систем, аналогичных исследуемой, которые булут являться базой для оценки уровня исследуемой системы. Например, для оценки уровня компании осуществляется сравнение показателей ее деятельности с показателями других фирм-лидеров, имеющих аналогичные процессы. При оценке уровня развития определенной сферы региона сравниваются ее показатели с показателями в других регионах, в других странах, а также со средними значениями по стране, с мировым уровнем.

Лля сравнения желательно использовать удельные показатели, например, затраты на 1 руб. объема отгруженной продукции, потребление энергоресурсов населением на 1 чел. и т.д. Помимо показателей с объективно измеряемыми значениями, могут использоваться и качественные параметры. В этом случае, их значения (например, в баллах) определяются экспертами. Вы сами также можете выступить экспертом.

Ланные для сравнительного анализа представляются в виде таблицы и в виде гистограммы (столбиковой диаграммы данных). Пример создания гистограмм с помощью MS Excel приведен на рис. 1.4.

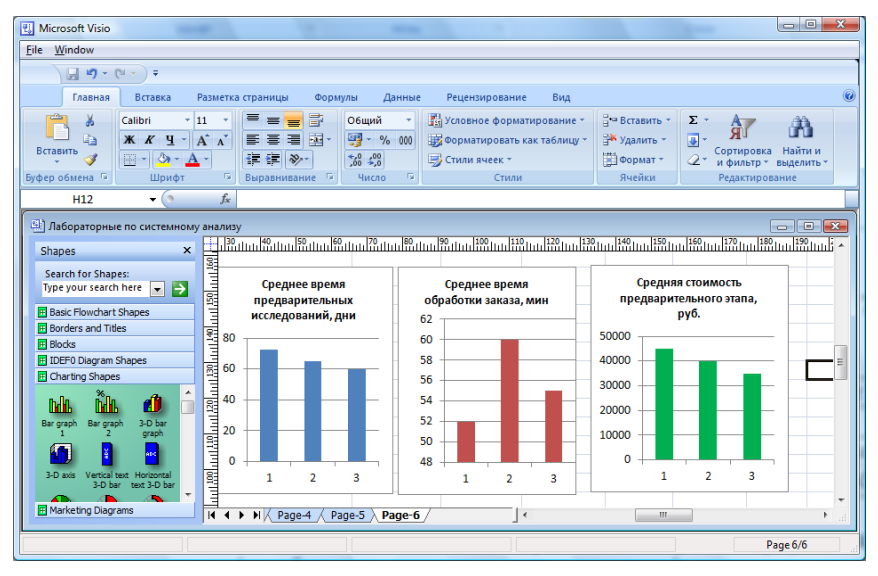

Рисунок 1.4 - Вставка гистограмм Excel для сравнения с аналогами

Таблица и гистограмма могут быть созданы с помощью средств Visio (трафарета Charting Shapes) однако, нужно учитывать, что Visio не является специализированным пакетом построения диаграмм. В Visio диаграмма является обычной фигурой, такой же, как, например, простой прямоугольник. И настраивается она точно так же, с помощью маркеров.

По результатам сравнения необходимо сделать выводы о слабых и сильных сторонах исследуемой системы и о наличии проблем. Выводы могут быть отражены в таблице или помещены в текстовый блок.

### 5. Ретроспективный анализ.

Залача ретроспективного анализа - выявить, как изменяются значения показателей деятельности системы с течением времени, определить тенленнии изменения.

Необходимо выделить показатели (от одного до трех), динамику которых Вы хотите проанализировать. Это могут быть те же показатели, которые использовались при сравнении с аналогами (однако показатели обязательно должны быть количественными). Необходимо также определить предшествующие периоды времени (длительность временных промежутков и их количество), которые будут анализироваться. Например, можно проанализировать ежеголные объемы продаж за последние пять лет или ежемесячные объемы за прошедший год или еженедельные объемы за предыдущий квартал.

Значения показателей деятельности системы за выбранные периоды нужно представить в виде таблицы. Затем для каждого показателя строится график изменения его значений и выделяется тренд (рис. 1.5).

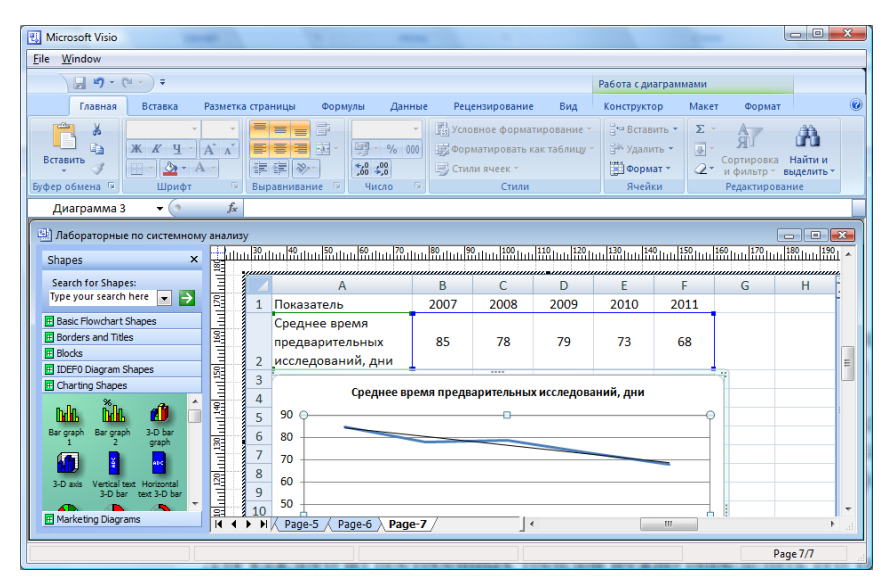

Рисунок 1.5 - Построение графика и тренда с помощью Excel

Лучше всего воспользоваться средствами Excel. На новой странице вставьте двоичный лист Microsoft Office Excel. Создайте таблицу со значениями показателей за анализируемые промежутки времени. Для каждого показателя создайте график. Выделите тренд с помощью команды меню Макет - Анализ - линия тренда.

Для каждого из построенных трендов нужно определить его тип. Примеры типов трендов: возрастающая (убывающая) наклонная прямая; горизонтальная прямая; экспоненциальная возрастающая кривая и т.д. На основе выявленных типов трендов нужно сделать выводы о негативных и позитивных тенденциях. Выводы могут быть отражены в таблице (в отдельной колонке) или помещены в текстовый блок.

#### 6. Подведение итогов анализа.

В заключение нужно составить сводный список проблем, составляющих проблематику. Все проблемы, выявленные на основе анализа требований акторов, сравнительного анализа с аналогами, ретроспективного анализа, необходимо свести в единый список.

Дополнительно можете привести SWOT-матрицу, в которой отражены слабые и сильные стороны исследуемой системы, а также возможности и угрозы. Сильные и слабые стороны системы определяются на основе сравнительного анализа, а также на основе анализа требований акторов. Возможности и угрозы определяются на основе анализа окружающей среды. Хороший способ выявления возможностей - изучение аналогов, имеющих лучшие показатели. Угрозы могут выявляться и на основе ретроспективного анализа. Например, на основе выявленного тренда можно сделать прогноз, и если прогноз показывает ухудшение, то фиксируется угроза.

Для создания SWOT-матрицы в Visio имеется специальный элемент -SWOT в трафарете для схем маркетинга.

Сохраните проект с помощью команды меню File - Save.

## ПРАКТИЧЕСКАЯ РАБОТА №2 «СТРУКТУРНЫЙ АНАЛИЗ СИСТЕМЫ»

Цель работы: получить практические навыки в декомпозиции проблемосодержащей системы, построении иерархической модели системы и в анализе состояний подсистем, а также в оформлении результатов с помошью Microsoft Visio.

#### Самостоятельная работа

### 1. Изучение теории.

Изучите методы декомпозиции, принципы и методы структурного анализа. Литература: [1 (п.п. 2.4.1, 3.2.1, 3.2.2, 3.2.3, 4.3.2), 2 (п.п. 3.6, 8.2),  $( \pi$ . 1.4.2), 4 (глава 3)].

## 2. Сбор информации об исследуемой системе.

Соберите информацию, необходимую для построения иерархической модели системы: о функциональном составе системы, о взаимосвязях между функциональными подсистемами, о структурных элементах, необходимых для реализации функциональных подсистем.

### Порядок выполнения работы

### 1. Декомпозиция деятельности системы.

Декомпозируйте деятельность выбранной системы, используя станлартные основания лекомпозиции:

- «Вилы конечных продуктов» - процессы производства различных продуктов (оказания различных видов услуг);

- «Жизненный цикл основной деятельности» - маркетинг, проектирование и разработка продукта, материально-техническое снабжение (закупки); производство продукта (предоставление услуги); упаковка и хранение продукта; транспортировка и реализация.

- «Виды обеспечивающей деятельности» - обслуживание оборудования, обслуживание зданий, информационное обеспечение; управление персоналом, охрана труда и техника безопасности, PR-деятельность, финансовая деятельность, юридическое обеспечение.

- «Технологические этапы» - отдельные этапы основных или обеспечивающих процессов, предусмотренные технологией.

Можно использовать и нестандартные основания декомпозиции (ОД), предназначенные для конкретной системы. Например, для системы потребления энергоресурсов в регионе можно использовать ОД по видам энергоресурсов (электроэнергия, тепловая энергия, топливо) и ОД по сферам потребления (промышленность, транспорт, жилищный сектор).

Чтобы построить иерархию подсистем в Visio, откройте проект, созданный на предыдущей практической работе, и вставьте новую страницу с помощью команды меню Insert – New Page, либо создайте новый проект.

Загрузите трафарет Blocks (блоки) или Basic Flowchart (основная блок-схема). Для отображения подсистем можно использовать фигуру Box. Связи между родительской и дочерними подсистемами можно рисовать с помощью элемента Multi-tree square. Для этого поместите данный элемент на лист, соедините конец, который не имеет разветвления (с зеленым маркером), с родительской подсистемой, разверните элемент, потянув за зеленый маркер, от которого начинается ветвление, соедините желтые маркеры с дочерними подсистемами (можно использовать желтый маркер, находящийся выше ветвления).

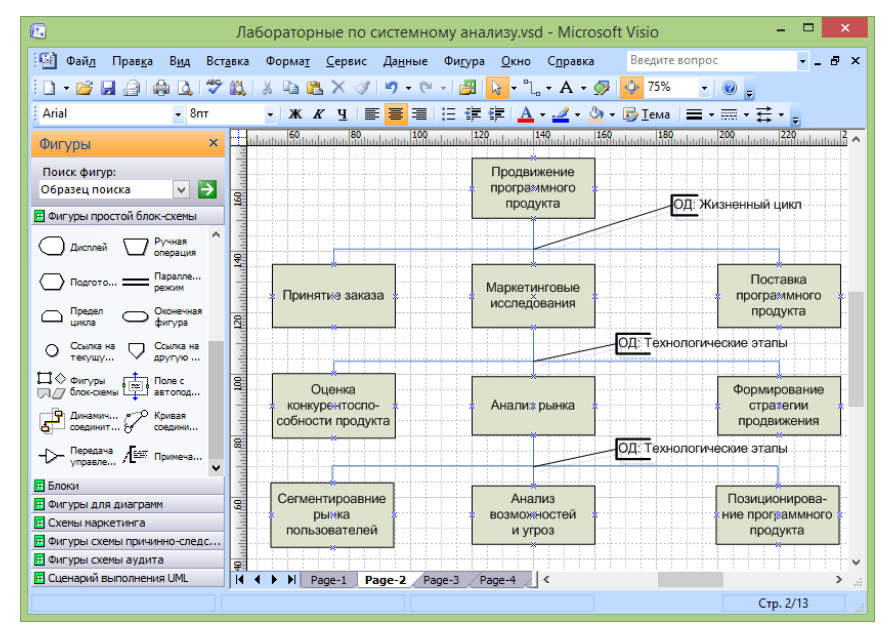

Пример иерархии подсистем приведен на рис. 2.1.

Рисунок 2.1 – Иерархия подсистем

Укажите, какие основания декомпозиции (ОД) использовались при декомпозиции. Для этого можно использовать фигуру Annotation (примечание). Присоедините ее к каждому разветвлению и укажите использованное ОД (см. рис. 2.1).

## *2. Выделение структурных элементов подсистем.*

Для каждой из подсистем (для основных подсистем) необходимо выделить структурные элементы:

 предметы деятельности – элементы, подвергающиеся обработке, входы (сырье, материалы, комплектующие, заявка, входные данные);

 конечные продукты – результат преобразования, выходы (продукт, услуга, результаты обработки данных);

 исполнители – элементы, осуществляющие преобразование (люди, выполняющие деятельность, подразделения, организации);

 средства деятельности – элементы, используемые в процессе обработки (инструменты, станки, машины, средства связи, помещения);

 регламент деятельности – информация, как происходит преобразование (план, проект, инструкция).

Описание подсистем в виде списка элементов лучше всего представить в виде таблицы. Мастера таблиц хранятся в трафарете Charting Shapes (фигуры Feature comparison или Grid). Можно вставить таблицу MS Excel. Пример таблицы с описанием структурных элементов подсистем приведен на рис. 2.2.

| 属                                                                                                    | Лабораторные по системному анализу.vsd - Microsoft Visio |                                                        |                                           |                                                                       |                                                              | ⊏<br>$\boldsymbol{\mathsf{x}}$            |  |  |  |
|----------------------------------------------------------------------------------------------------|----------------------------------------------------------|--------------------------------------------------------|-------------------------------------------|-----------------------------------------------------------------------|--------------------------------------------------------------|-------------------------------------------|--|--|--|
| ाका<br>Файл<br>Правка<br>Вид<br>Вставка                                                                                            | Сервис<br>Формат                                         | Данные                                                 | Фигура<br>Окно                            | Справка                                                               |                                                              | Ð<br>$\mathbf{x}$                         |  |  |  |
| ٣<br>臝<br>63<br>ы<br>Ið.<br>$-1$<br>$\bullet$                                                                                      | 戯<br>$\frac{1}{26}$<br><b>Light</b><br>AXJ               | $10 - 01 -$                                            | 學<br>$\mathbf{k}$                         | $\cdot$ $\uparrow$ $\cdot$ A $\cdot$ $\circ$ $\downarrow$ $\cdot$ 90% |                                                              | $\cdot \circ$<br>$\overline{\phantom{a}}$ |  |  |  |
| : Arial<br>$-8nT$                                                                                                    | $\mathbf{X}$<br>ч                                        | Ε.                                                     | <mark>事</mark> 者旧律律  <u>A・</u> ノ・③・⑤ Iema |                                                                       |                                                              | 三・三・云・言                                   |  |  |  |
| $\mathbf x$<br>Фигуры                                                                                                    | $50_{111}$ 60<br>ह                                       | $70$ <sub>11</sub> 80 <sub>111</sub> 90 <sub>111</sub> | 100                                       | $110$ $120$ $130$                                                     | 160<br>140<br>150 <sub>1</sub>                               | $170_1$<br>180<br>19 <sub>2</sub>         |  |  |  |
| Поиск фигур:<br><b>Bot</b><br>∣→<br>$\checkmark$<br>Описание подсистем                                                             |                                                          |                                                        |                                           |                                                                       |                                                              |                                           |  |  |  |
| <b>П</b> Фигуры простой блок-схемы<br><b>Е Блоки</b><br><b>П Фигуры для диаграмм</b>                                               | 8<br>Подсистема<br> D0                                   | Предметы<br><b>Деятельност</b>                         | Средства<br>деятельности                  | Исполни-<br>тели                                                      | Регламент<br>деятельности                                    | Конечный<br>продукт                       |  |  |  |
| <b>FF</b> Схемы маркетинга<br><b>Biging Nowarosan</b><br>Матрица<br>диаграмма                                                      | Принятие<br>S<br>заказа                                  | Заявка<br>клиента                                      | Компьютер,<br>Word                        | Отдел по<br>работе с<br>клиентами                                     | Регламент.<br>каталог услуг                                  | Оформлен-<br>ный заказ.<br>договор        |  |  |  |
| Добавоч<br>Схема<br>war<br>позиции<br>Трехмер<br>рехмер<br>матрица<br>матрица<br>Доля<br>Матрица<br>бостонск<br>$\bullet$<br>рынка | 5<br>문<br>Маркетинговы<br>е исследования<br>昌            | Данные<br>заказа.<br>каталог<br><b>ФИРМ</b>            | Компьютер,<br>Word                        | Отдел<br>маркетинга                                                   | Регламент<br>маркетин-<br><b>TOBLIX</b><br>исследо-<br>ваний | Маркетин-<br>говый отчет                  |  |  |  |
| Матрица<br><b>SWOT</b><br>Ансоффа<br>Кольцевые у<br>Анализ                                                                         | g<br>Полставка<br>программного<br>ar i<br>продукта       | Маркетин-<br>говый отчет.<br><b>no</b>                 | Компьютеры.<br>спец. ПО                   | Отдел ПО                                                              | <b>Инструкция</b><br>по поставке<br><sub>no</sub>            | Поставленн<br>$0e$ $10$                   |  |  |  |
| <b>F Фигуры схемы причинно-следс</b>                                                                                               |                                                          |                                                        |                                           |                                                                       |                                                              |                                           |  |  |  |
| 屏<br>Фигуры схемы аудита<br>FF Сценарий выполнения UML                                                                             | a,<br>K.<br>H Z<br>Page-2<br>и                           | Page-3<br>Page-4                                       | Page $\leq$                               |                                                                       |                                                              | $\rightarrow$<br>A.                       |  |  |  |
|                                                                                                    |                                                          |                                                        |                                           |                                                                       |                                                              | Стр. 4/13                                 |  |  |  |

Рисунок 2.2 – Структурные элементы деятельности

#### 3. Построение диаграмм взаимосвязи подсистем.

Для наглядности модели лучше отображать связи между подсистемами, полученными в результате декомпозиции одной материнской системы (подсистемы), на отдельной диаграмме. Сначала строится диаграмму взаимодействия подсистем второго уровня. Пример диаграммы привелен на рис. 2.3.

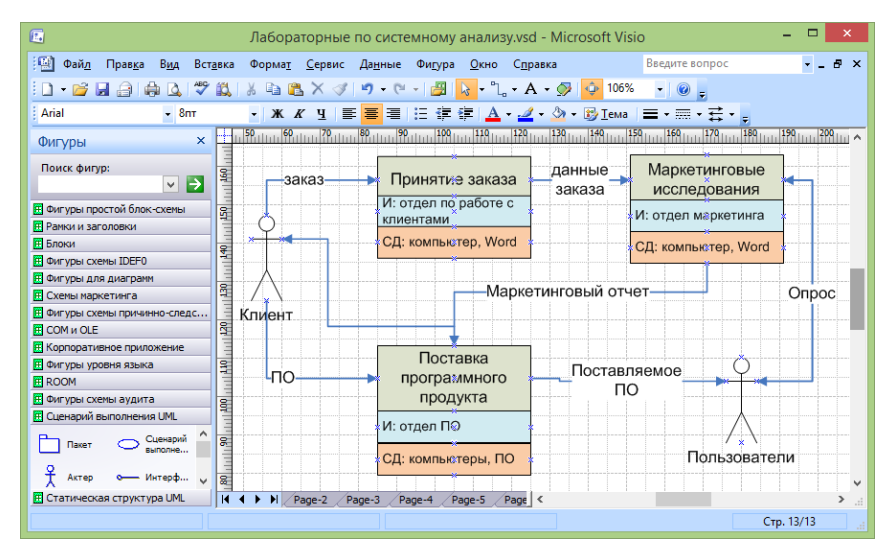

Рисунок 2.3 - Диаграмма взаимосвязи подсистем

Вставьте новую страницу. Для построения диаграммы можно использовать трафареты Blocks, Basic Flowchart. Изображение подсистемы может состоять из нескольких прямоугольников, объединенных в один блок, соответствующих наименованию подсистемы (функции) и отдельным структурным элементам (СД - средствам деятельности, И - исполнителям, РД - регламенту деятельности). Можно опустить некоторые структурные элементы. Входы (предметы деятельности) и выходы (конечные продукты) отображаются через связи с другими подсистемами и со средой. Связи лучше всего создавать с помощью элемента Dynamic Connector. Обязательно дайте наименования линиям связи. Для отображения внешнего актора можно использовать фигуру "Aktor (Актер)" из трафарета Use case UML (Сценарий выполнения UML).

Для каждой подсистемы второго уровня можно создать отдельную диаграмму взаимосвязей ее дочерних подсистем. Создайте хотя бы одну диаграмму для подсистем третьего уровня. Можете создать и диаграммы для четвертого уровня.

#### 4. Анализ состояния подсистем

Для локализации проблем, выявленных на предыдущей практической работе (при анализе среды и системы в целом), необходимо проанализировать состояние полсистем. Полберите показатели, которые позволят вам определить, какие подсистемы (или взаимосвязи подсистем) в наибольшей степени порожлают исслелуемые проблемы. Например, если исследуется проблема длительности выполнения некоторого процесса, то нужно проанализировать длительность выполнения отдельных работ в рамках процесса (и ллительность задержек), т.е. выполнить анализ состояния подсистем, соответствующих отдельным работам, по метрикам времени. По выбранным показателям могут измеряться не все подсистемы, а те, которые оказывают наибольшее влияние на проблему.

Описание состояния подсистем лучше всего представить в виде таблицы. Используйте трафарет Charting Shapes или вставиьте таблицу MS Excel. Пример таблицы с описанием подсистем приведен на рис. 2.4.

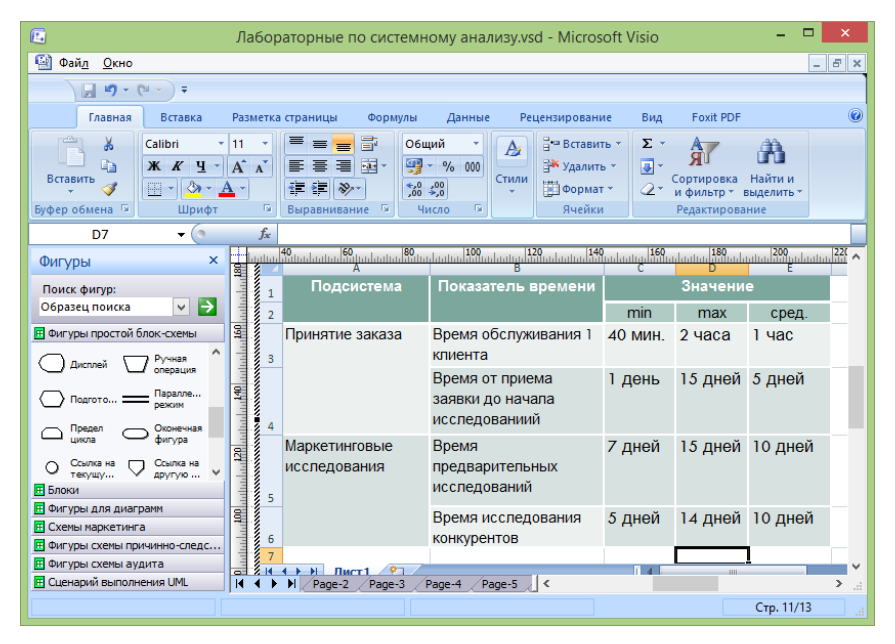

Рисунок 2.4 - Описание состояния подсистем

По результатам анализа сделайте выводы - укажите подсистемы, являющиеся источниками проблем («узкие места»), уточните формулировки проблем. Выводы разместите на странице в виде текстового блока.

## **ПРАКТИЧЕСКАЯ РАБОТА №3 «АНАЛИЗ ПРИЧИН ВОЗНИКНОВЕНИЯ ПРОБЛЕМ»**

**Цель работы:** получить практические навыки в анализе причин возникновения проблем, а также в оформлении результатов с помощью MS Visio и MS Excel.

#### **Самостоятельная работа**

## *1. Изучение теории.*

Изучите методы причинного анализа: построение дерева причин, диаграмм «рыбий скелет». Литература: [1 (п.п. 3.1.2, 3.3.2), 4 (п.п. 8.1, 8.2)].

## *2. Сбор информации о причинах решаемой проблемы.*

Соберите информацию (на основе поиска в статистических сборниках, в литературных источниках и Интернете, опроса экспертов, а также других лиц, причастных к анализируемой системе), необходимую для проведения причинного анализа:

- перечень причин неудовлетворительного состояния системы;

- причинно-следственные связи между факторами, являющимися причинами неудовлетворительного состояния системы.

### **Порядок выполнения работы**

### *1. Построение диаграммы «рыбий скелет»*.

Откройте проект, созданный на предыдущей практической работе, и вставьте новую страницу. Выберите одну из основных проблем, выявленных в ходе анализа среды и системы в целом (в практической работе №1) или анализа состояния подсистем (в практической работе №2).

Для выбранной проблемы выделите факторы, влияющие на проблему (категории возможных причин ее возникновения). Примеры категорий для производственных процессов:

исполнители (персонал); машины и оборудование; материалы, сырье; используемые методы и технологии; окружающая среда; управление и т.д.

Используется, как правило, от трех до пяти факторов.

По каждому из факторов сформулируйте причины, обусловившие появление выбранной проблемы.

Представьте причины в виде диаграммы «рыбий скелет». Для ее создания в Visio имеется специальный трафарет Cause and Effect Diagram Shapes. Он содержит все фигуры, необходимые для построения диаграммы: Effect (проблема), Category (категории для рисования как сверху от оси проблемы, так и снизу), Primary cause, Secondary cause (первичные и вторичные причины, изображаемые различными способами).

Пример диаграммы "рыбий скелет", приведен на рис. 3.1.

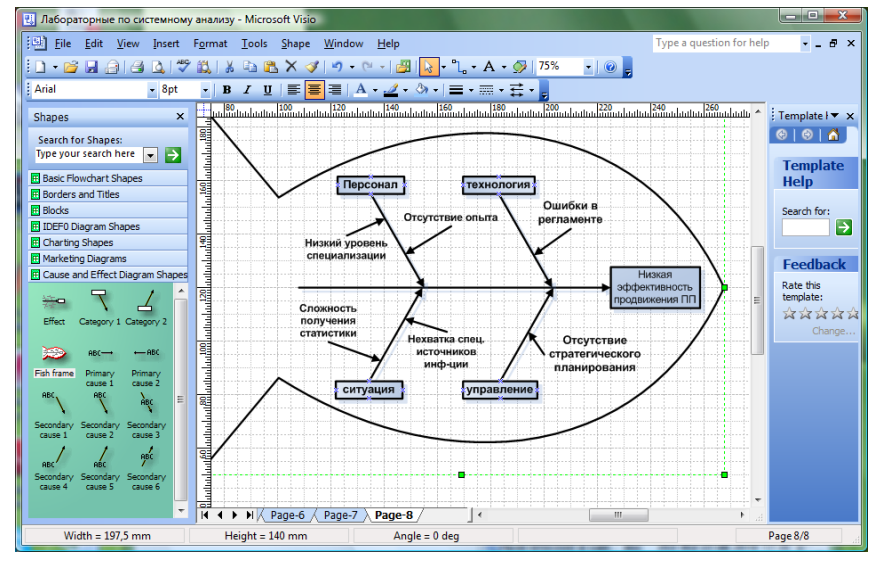

Рисунок 3.1 - Диаграмма «Рыбий скелет»

Выберите следующую проблему и создайте на новой странице аналогичную диаграмму для анализа причин ее появления. Общее количество лиаграмм "рыбий скелет" - 2-4.

## 2. Построение дерева причин.

Дерево причин строится сверху вниз. Для основной проблемы выдвигаются "подпроблемы", являющиеся причинами ее появления. Для каждой из них также формулируются "подпроблемы" и так до тех пор, пока не будут достигнуты коренные причины.

Дерево причин позволяет объединить в единую систему все полученные ранее (на предыдущих практических занятиях) результаты анали- $3a$ 

Рекомендуется следующая структура дерева причин.

На верхнем уровне формулируется основная (глобальная) проблема, на втором уровне - основные проблемы, выявленные в ходе анализа состояния системы и среды (при выполнении практической работы №1). на третьем уровне - проблемы, полученные в ходе структурного анализа (при выполнении практической работы №2), на следующих уровнях проблемы, выдвинутые при построении диаграмм «рыбий скелет» (связанные с основными факторами - людьми, методами, оборудованием, ...). При этом в дерево могут включаться и не выявленные ранее проблемы. Дерево не обязательно должно иметь вид строгой иерархии, т.к. разные проблемы могут иметь одну и ту же причину.

Для создания дерева причин в Visio можете воспользоваться трафаретом Blocks или Audit Diagram. Пример дерева, построенного с помощью элементов данного трафарета, приведен на рис. 3.2.

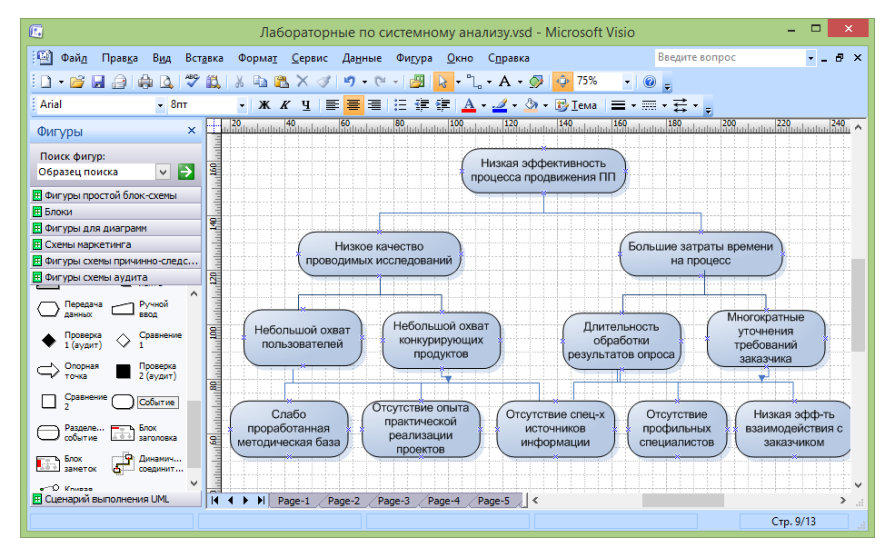

Рисунок 3.2 - Дерево причин

Для выявления причин возникновения той или иной проблемы вы можете провести мозговую атаку. Возможно, вам придется вернуться к структурному анализу и провести еще раз анализ состояний подсистем, при этом не обязательно использовать количественные показатели, можно проанализировать нелостатки на качественном уровне. Причем причина проблемы может быть в отсутствии некоторых функциональных подсистем или в неэффективном их взаимодействии.

## 3. Оценка важности коренных причин.

Составьте список коренных причин, выявленных на предыдущем шаге. Оцените важность причин одним из методов выявления и обобщения мнений экспертов (Дельфи, суммы мест, парных сравнений, непосредственной оценки, последовательного сравнения).

Результаты представьте либо в виде таблицы, либо в виде текстового блока.

Сохраните проект с помощью команды меню File - Save.

## ПРАКТИЧЕСКАЯ РАБОТА №4 «ПОСТАНОВКА НЕЛЕЙ И ПОИСК РЕШЕНИЙ»

Цель работы: получить практические навыки в формировании иерархии целей и путей достижения целей, а также в оформлении результатов с использованием MS Visio.

### Самостоятельная работа

## 1. Изучение теории.

Изучите методы постановки целей и выработки решений, в том числе методологии построения дерева целей, анализа иерархий. Литература: [1  $(\Pi, \Pi, 3.1.2, 3.1.3, 3.3), 2 (\Pi, \Pi, 8.3, 9.3, 9.5), 3 (\Pi \Pi, 2.4.1, 2.4.5), 5 (\Pi \text{R}_3, 3).$ 

### 2. Сбор информации о путях решения проблемы.

Соберите информацию о путях и способах решения проблем, выявленных в ходе выполнения предыдущей практической работы. Проанализируйте, как решаются подобные проблемы, возникающие в других системах, аналогичных исследуемой системе.

### Порядок выполнения работы

### 1. Построение дерева иелей.

Сформулируйте глобальную цель, отталкиваясь от формулировки изначально поставленной проблемы. Например, если проблема состоит в неэффективности некоторого процесса, то целью является повышение эффективности данного процесса. Далее постройте дерево целей, последовательно декомпозируя сначала глобальную цель, затем цели второго уровня и т.д. При декомпозиции некоторой цели формулируются подцели, достижение которых обеспечивает достижение исходной цели. Нижний уровень составляют элементарные цели - достаточно конкретные задачи.

При формировании дерева целей можно использовать стандартные основания декомпозиции. В частности, для производственных систем может быть использована цепочка оснований: «конечные продукты» - «целеполагающие системы (акторы)» - «жизненный цикл производства» -«состав структурных элементов (ресурсов)» - «управленческий цикл». Можно использовать последовательность, рекомендуемую в методе анализа иерархий (МАИ): «акторы» - «цели акторов» - «политики акторов» -«сценарии».

Полезно проанализировать дерево причин, построенное при выполнении предыдущей практической работы, т.к. структура дерева целей может во многом повторять структуру дерева причин (проблеме сопоставляется цель, а причине - подцель).

Например, если в дереве причин на втором уровне представлены следующие основные проблемы, выявленные в результате анализа окружения и системы в целом: "низкое качество продукции". "высокая себестоимость продукции", "снижение уровня продаж", то на втором уровне дерева целей могут быть представлены цели: "повысить качество продукции", "снизить себестоимость", "увеличить (стабилизировать) уровень продаж"..

Структура дерева целей необязательно должно полностью совпадать со структурой дерева причин, а формулировки целей - соответствовать формулировкам проблем. Отнеситесь творчески к этому процессу. Например, прежде чем решать, как повысить время выполнения некоторой функции или снизить ее себестоимость, нужно задуматься, так ли необходимо выполнение этой функции, возможно, ее стоит удалить или выполнять в составе другой функции, причем не всегда, а при определенных условиях. Используйте метод мозговой атаки для поиска путей достижения целей.

Представьте дерево целей в виде схемы с помощью MS Visio. Пример дерева приведен на рис. 4.1.

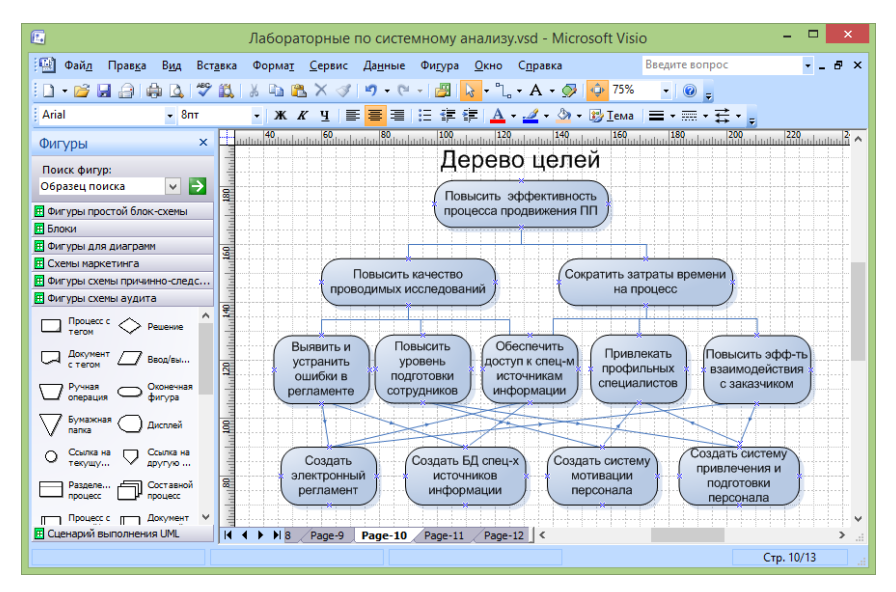

Рисунок 4.1 - Дерево целей

Для дальнейшей оценки целей по методу анализа иерархий (МАИ) необходимо, чтобы количество уровней для любой ветви дерева было одинаковым.

## *2. Построение матриц парных сравнений, определение локальных приоритетов*.

Постройте матрицы парных сравнений для дерева целей, сформированного на предыдущем шаге. Каждой совокупности подцелей, полученных в результате декомпозиции одной цели, соответствует одна матрица. Например, для иерархии, представленной на рис. 4.1, будут построены матрицы: для второго уровня – 1 матрица  $(2^*2)$ , для третьего уровня – 2 матрицы (3\*3); для четвертого уровня – 5 матриц (2\*2). При построении матриц используйте относительную шкалу от 1 до 9 (чем выше степень превосходства, тем больше балл). Матрицы должны быть обратносимметричными, по диагонали должны стоять единицы.

Матрицу можно создать с помощью либо с помощью MS Excel. Пример матрицы приведен на рис. 4.2.

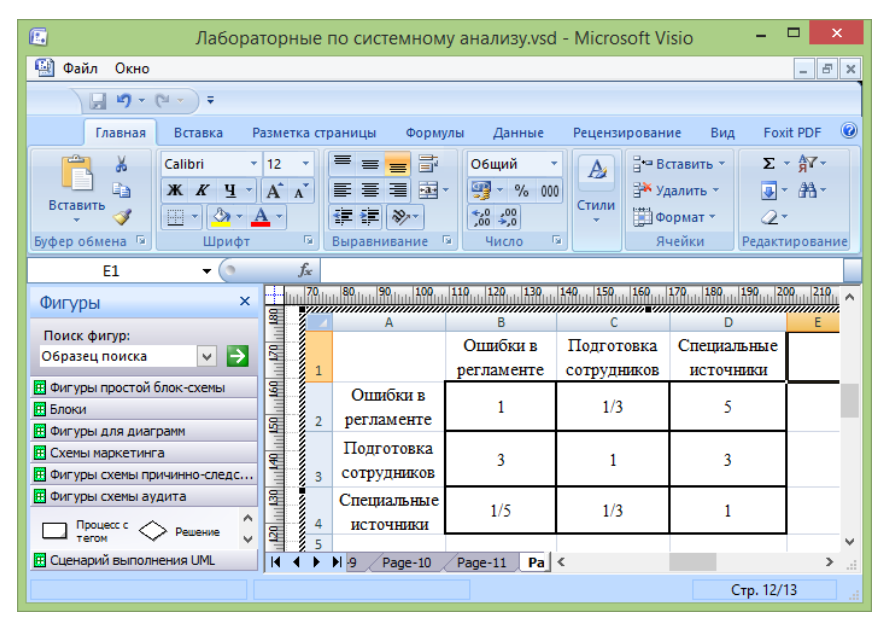

Рисунок 4.2 – Матрица парных сравнений

На основе каждой из построенных матриц парных сравнений формируются наборы локальных приоритетов, которые отражают относительную важность сравниваемых подцелей по отношению к вышестоящей цели.

Вектор локальных приоритетов можно получить, перемножая элементы в каждой строке и извлекая корни *n*-й степени, где *n* - число элементов. Полученный таким образом столбец чисел нормализуется делением каждого числа на сумму всех чисел. Например, на основе матрицы, представленной на рис. 4.2, получим следующие значения для каждой из строк матрицы: первая строка -  $\sqrt[3]{1 \cdot (1/3) \cdot 5} \approx 1,186$ , вторая строка - $\sqrt[3]{3.1.3} \approx 2.08$ , третья строка –  $\sqrt[3]{(1/5)\cdot(1/3)\cdot 1} \approx 0.405$ .

Если теперь поделить каждую из полученных компонент на их сумму, равную 3.671, то получим следующие нормализованные приоритеты: «Ошибки в регламенте» - 0,323, «Подготовка сотрудников» - 0.567; «Специальные источники» - 0.11.

Вы можете посчитать локальные приоритеты с помошью калькулятора, либо с помощью MS Excel.

### 3. Проверка согласованности матрии

Индекс согласованности обратносимметричной матрицы парных сравнений вычисляется по формуле:

$$
MC = (\lambda_{\text{max}} - n) / (n - 1),
$$

где  $n -$  размерность матрицы (число сравниваемых элементов),  $\lambda_{\text{max}}$  наибольшее собственное значение матрицы.

Значение  $\lambda_{\text{max}}$  может быть вычислено следующим образом. Суммируется каждый столбец матрицы, затем сумма первого столбца умножается на величину первой компоненты нормализованного вектора приоритетов, сумма второго столбца - на вторую компоненту и т.д. затем полученные числа суммируются. Например, для матрицы, приведенной на рис. 4.2:

 $\lambda_{\text{max}} = ((1+3+0.2) \cdot 0.323 + (0.33+1+0.33) \cdot 0.567 + (5+3+1) \cdot 0.11) \approx 3.29$  $MC = (3.29 - 3) / 2 = 0.145$ 

Чтобы судить о согласованности матрицы, нужно сравнить вычисленный ИС с индексом, вычисленным для абсолютно не согласованной матрицы, полученной при случайном выборе суждений. В таблице 4.1 приведены средние значения случайной согласованности для матриц различной размерности.

Таблица 4.1 - Индексы согласованности для случайных матриц разного порядка

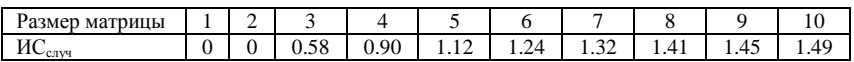

Если разделить ИС на ИС<sub>случ</sub> для матрицы того же порядка, будет получено отношение согласованности (ОС). Для матрицы, приведенной на рис. 4.2, OC = 0.145 / 0.58 = 0.25.

Величина ОС должна быть порядка 10% или менее, чтобы быть приемлемой. Несогласованные матрицы необходимо скорректировать. Так, поскольку для матрицы, приведенной на рис. 4.2, ОС составляет 25%, ее необходимо скорректировать.

Вы можете посчитать  $\lambda_{\text{max}}$ , ИС и ОС тремя способами - с помощью калькулятора или в MS Excel.

### 4. Вычисление глобальных приоритетов.

Локальные приоритеты пересчитываются с учетом приоритетов направляемых элементов (вышестоящих целей). Глобальные приоритеты рассчитываются, начиная со второго уровня вниз.

Локальные приоритеты целей второго уровня умножаются на приоритет глобальной цели. Однако, учитывая, что вес единственной цели самого верхнего уровня всегда равен единице, глобальные приоритеты целей второго уровня равны их локальным приоритетам.

Для определения глобального приоритета цели третьего уровня ее локальный приоритет «взвешивается», т.е. умножается на глобальный приоритет направляемого элемента (вышестоящей цели). Если направляемых элементов несколько, то находится сумма взвешенных приоритетов по всем направляемым элементам. Аналогичным образом определяются глобальные приоритеты целей следующего уровня. Процедура продолжается до самого нижнего уровня.

Вычислить глобальные приоритеты можно с помощью калькулятора, MS Excel или специализированных программ.

## 5. Оформление результатов, выводы.

Отобразите на схеме дерева целей, построенной на шаге 1, вычисленные локальные и глобальные приоритеты. Локальные приоритеты помещайте возле линий, соединяющих блок с направляемым элементом (вышестоящей целью). Можете вписывать их как метки соединительных линий (метку можно выделить двойным щелчком на линии) или вставлять в виде текстовых блоков (можно использовать элемент Text block 8 pt трафарета Charting Shapes).

Глобальные приоритеты поместите возле блоков. Для того, чтобы локальные и глобальные приоритеты отличались, сделайте их разного цвета (можно изменить не только цвет текста, но и цвет фона).

Пример того, как должна выглядеть иерархия целей после того, как на ней отобразили локальные и глобальные приоритеты, приведен на рис.  $4.3.$ 

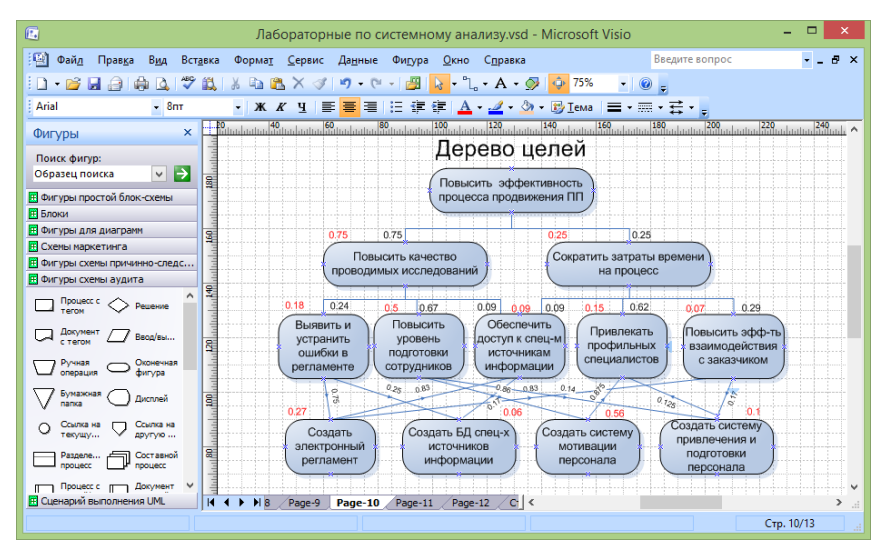

Рисунок 4.3 – Оформление результатов выявления приоритетов

По результатам сделайте выводы относительно того, по каким приоритетным направлениям должно идти устранение исходной проблемной ситуации. Можете подробнее описать наиболее приоритетные решения (задачи), размещенные на нижнем уровне дерева, - каким образом они должны быть реализованы.

Сохраните проект с помощью команды меню File - Save.

## ПРАКТИЧЕСКАЯ РАБОТА №5 «ВЫБОР СПОСОБОВ РЕАЛИЗАНИИ РЕШЕНИЙ»

Цель работы: получить практические навыки в генерировании и выборе вариантов реализации решений по совершенствованию системы, в моделировании и оценке последствий реализации решений, а также в оформлении результатов с помощью MS Visio.

### Самостоятельная работа

### 1. Изучение теории.

Изучите методы генерирования и выбора вариантов реализации решений, в том числе метод морфологического анализа, эвристические приемы изобретательской деятельности, эвристические приемы реконструкции бизнеса, методы выявления и обобщения мнений экспертов.

Литература: [1 (п. 2.3.2, 2.4.2, 3.1.3), 2 (п. 7.2, 7.10), 4 (п.10.1, 10.6.3)].

### 2. Сбор информации о вариантах достижения целей.

Соберите информацию о том, какими способами могут достигаться цели, поставленные на предыдущей практической работе, каковы критерии выбора вариантов, к каким последствиям может привести реализация решений.

### Порядок выполнения работы

#### 1. Генерирование вариантов решения задач.

Составьте список приоритетных задач, решение которых обеспечит устранение исходной проблемной ситуации. Для этого выпишите подцели (задачи), представленные на нижнем уровне дерева целей, построенного на предыдущей практической работе. Если этих задач слишком много (например, более семи) оставьте в списке только задачи, имеющие наибольший глобальный приоритет.

Выберите очередную задачу из списка приоритетных задач. Сгенерируйте возможные альтернативные варианты ее решения. При этом используйте методы генерации альтернатив: мозговая атака, метод Дельфи, эвристические приемы (метод Повилейко), эвристические приемы реконструкции бизнеса (правила ESIA), морфологический анализ. Желательно использовать несколько методов (для разных задач).

Пример использования метода Повилейко. Данный метод может использоваться не только для проектирования технических изделий, но и для организационных систем. Рассмотрим для примера использование некоторых эвристических приемов для задачи "повысить эффективность лекционных занятий в вузе":

инверсия – "лекция наоборот". Студенты перед лекционным занятием изучают материал лекции по учебникам и на занятии сами по очереди читают лекцию;

динамизация – динамический пересмотр содержания курса лекций. Курс лекций начинается с собрания, на котором в результате совместного обсуждения преподавателями и студентами будет скорректировано содержание курса;

импульсация – чередование теории и примеров. После изложения теоретического материала (приблизительно 10 мин) приводятся разнообразные примеры применения теории, иллюстрации, даже шутки (5 минут).

Пример использования эвристических приемов реконструкции бизнеса (правил ESIA). Допустим, необходимо предложить варианты решения задачи "сократить время оформления заказа на изготовление шкафакупе" . Пример использования некоторых правил:

- "исключить" – вместо того, чтобы составлять сначала в офисе предварительный заказ, а затем, уже после выезда к клиенту и обмеров, заключать в офисе окончательный договор, сразу выезжать к клиенту по заявке, сделанной по телефону или E-mail, и на месте заключать договор;

- "упростить" – упростить создание дизайн-проекта за счет использования компьютерной программы 3d-моделирования;

- "объединить" – объединить работу дизайнера, обмерщика и приемщика заявки.

Пример использования метода морфологического анализа. Пусть требуется разработать варианты решения задачи "Создание информационной системы". Комбинируемыми признаками для проектируемой ИС могут быть: "наличие удаленного доступа", "язык программирования", "платформа", "тип СУБД" и т.д. Для каждого признака формируются варианты (возможные значения). Все признаки и значения помещаются в таблицу. Затем выберите два признака и составьте таблицу, в которой по строке расположены значения одного признака, по столбцу – другого (каждая ячейка представляет собой комбинацию значений признаков). Исключите худшие комбинации (пометьте соответствующие ячейки, например, знаком "-"). Оставшиеся комбинации скомбинируйте со значениями третьего признака и т.д. Когда будут перебраны все признаки, составьте перечень оставшихся комбинаций.

После того, как для всех приоритетных задач будут сгенерированы варианты их решения, составьте общий перечень задач и вариантов в виде таблицы (например, с помощью MS Excel). Пример таблицы приведен на рис. 5.1.

| 属                                                                                       |                                                     | Microsoft Visio                           | ▭<br>×                                                                |  |  |  |  |  |
|-----------------------------------------------------------------------------------------|-----------------------------------------------------|-------------------------------------------|-----------------------------------------------------------------------|--|--|--|--|--|
| Файл<br>Правка<br>Вид<br>Вставка                                                        | Формат<br>Сервис                                    | Данные<br>Фигура<br>Окно                  | Введите вопрос<br>Справка                                             |  |  |  |  |  |
| ಿ<br>$\blacksquare$<br>lð.                                                              | 鼠<br>¥.<br><b>La</b><br>P.<br>$\times$              | n<br>两<br>if)<br>$\sim$<br><b>A</b><br>×. | $\mathcal{L} \cdot A \cdot \mathcal{D}$<br>۰Ô۶<br>106%                |  |  |  |  |  |
| Arial<br>$-8nT$                                                                         | X K Y<br>巨                                          |                                           | 言・言・云・                                                                |  |  |  |  |  |
| 画<br>Лабораторные по системному анализу.vsd                                             |                                                     |                                           |                                                                       |  |  |  |  |  |
| $\times$<br>Фигуры                                                                      |                                                     |                                           |                                                                       |  |  |  |  |  |
| Поиск фигур:<br>$\mapsto$<br>Образец поиска<br>$\vee$                                   | задача<br>$\frac{150}{11}$                          | варианты                                  | описание                                                              |  |  |  |  |  |
| <b>П</b> Фигуры простой блок-схемы<br><b>П</b> Блоки                                    | Создать<br>электронный                              | B1. IDEFO                                 | Создание регламента в виде<br>IDEF0-модели                            |  |  |  |  |  |
| <b>П Фигуры для диаграмм</b><br>96<br>Диаграмма<br>Разделе<br><b>The Co</b><br>процесса | 0 P.T. III. DET III. DET III. DET III.<br>регламент | В2. Календарный<br>график                 | Регламент в виде диаграммы<br><b>Ганта в MS Excel</b>                 |  |  |  |  |  |
| <b>Диаграмма</b><br>Спавнение<br>m<br>разверты.<br>характер                             |                                                     | ВЗ. Трэкинг задач                         | Регламент на сайте для<br>трэкинга задач                              |  |  |  |  |  |
| <b>Raronosok</b><br>Характе<br>٠<br><b>CT DOKY</b><br>Заголовок<br>Сетка                | Создать<br>систему                                  | В1. Система<br>бонусов                    | Бонусные баллы за раличные<br>достижения                              |  |  |  |  |  |
| столбца<br><b>F Схемы маркетинга</b>                                                    | oor ITT<br>мотивации                                | В2. Рспределение                          | Премия распределяется<br>между участникми в<br>соответствии с вкладом |  |  |  |  |  |
| <b>П Фигуры схемы причинно-следс</b><br><b>П Фигуры схемы аудита</b>                    | $90$<br>$11111$<br>персонала<br>g                   | премии                                    |                                                                       |  |  |  |  |  |
| <b>F Сценарий выполнения UML</b><br><b>F Схема мозгового штурма</b>                     | $\mathbf{H}$<br>$H$ $\overline{Z}$<br>Page-3        | Page-4<br>Page-5<br>Page-6                | Page-7 $\vert$ <                                                      |  |  |  |  |  |
|                                                                                         |                                                     |                                           | Стр. 14/14                                                            |  |  |  |  |  |

Рисунок 5.1 – Перечень сгенерированных вариантов решения задач

## *2. Выбор оптимальных вариантов*

Выберите очередную задачу. Выберите метод выбора оптимального варианта и критерии выбора. Методы выбора:

- ранжирование. Каждый эксперт составляет индивидуальную ранжировку. Обобщенные ранги находятся методом суммы мест;

- парные сравнения. Можно использовать как матрицы парных сравнений с булевыми значениями, так и обратно симметричные матрицы с балльными значениями (используемые в МАИ);

- непосредственная оценка. Выбирается шкала, например, 100 балльная, 10-балльная, 5-балльная или действительные числа от 0 до 1. Каждый эксперт выставляет оценки. Обобщенные оценки могут определяться как с учетом компетентности экспертов (используются весовые коэффициенты), так и без учета (находится среднеарифметическое).

Можно оценивать по нескольким критериям, например, варианты можно оценивать по стоимости, по результативности, по простоте реализации и т.д. Для нахождения интегрированной оценки используйте методы свертки (аддитивной или мультипликативной) или метод идеальной точки.

Приведите в таблице оценки для различных вариантов и укажите оптимальный вариант (см. рис. 5.2).

| $\mathbb{E}$                                                                                                    |                                                                                                    | Microsoft Visio                                                                                                    |                     | п<br>$\times$                    |  |  |  |
|----------------------------------------------------------------------------------------------------|----------------------------------------------------------------------------------------------------|----------------------------------------------------------------------------------------------------|---------------------|----------------------------------|--|--|--|
| Вид<br>Вставка<br>Файл<br>Правка<br>戯<br>₩<br>$\Box$<br>$\blacksquare$<br><b>D</b>                                                                                                    | Сервис<br>Формат<br>Данные<br>Фигура<br>$15 - 64$<br><b>La</b><br>$\bullet$<br>$\times$<br>$\mathbb{X}$<br>$\mathcal{A}$<br>$\mathbf{v}$            | Окно<br>Справка<br>$\mathcal{L} \cdot A \cdot \mathcal{D}$<br>□ 106%<br>两<br>×                                                                                                   | Введите вопрос      |                                  |  |  |  |
| Arial<br>$-8nT$<br>画<br>$\times$<br>Фигуры<br>Поиск фигур:<br>$\vee$ $\rightarrow$<br>Образец поиска                                                                                                    | $ \mathbb{X}$ $\mathbb{X}$ $\mathbb{Y}$<br>三<br>задача<br>$\frac{150}{100}$                                                                         | ■■旧律律 A・⊿・③・⑤Iema ■・黒・君・。 <br>Лабораторные по системному анализу.vsd<br>варианты<br>описание                                                                                     | оценка              | $\Box$<br>o I<br>ONT.<br>вариант |  |  |  |
| <b>Е Фигуры простой блок-схемы</b><br><b>FF</b> Блоки<br><b>П Фигуры для диаграмм</b><br>Диаграмма<br>Paspene<br><b>STATISTICS</b><br>отрезок 2<br>nnouecca<br>Сравнение<br>Лиаграмма<br>характер<br>разверты.                                                                                     | ę<br>B1. IDEFO<br>Создать<br>электронный<br><b>BEF</b> 111<br>регламент<br>график<br><b>BELLITING ITT</b>                                           | Создание регламента в виде<br>IDEF0-модели<br>В2. Календарный<br>Регламент в виде диаграммы<br>Ганта в MS Excel<br>ВЗ. Трэкинг задач<br>Регламент на сайте для<br>трэкинга задач | 0.75<br>0.4<br>0.85 | B <sub>3</sub>                   |  |  |  |
| Заголовок<br>Характе<br>o<br><b>ACT LINAT</b><br>строки<br><b>Baronosok</b><br>Сетка<br>CTO00ua<br>$\overline{\phantom{a}}$<br><b>FF</b> Схемы маркетинга<br><b>Е Фигуры схемы причинно-следс</b><br><b>П Фигуры схемы аудита</b><br>F Сценарий выполнения UML<br><b>FF</b> Схема мозгового штурма | В1. Система<br>Создать<br>bort <sup>111</sup><br>бонусов<br>систему<br>мотивации<br>8<br>персонала<br>премии<br>11.80<br>К<br>Page-3<br>н<br>Page-4 | Бонусные баллы за раличные<br>достижения<br>В2. Рспределение<br>Премия распределяется<br>между участникми в<br>соответствии с вкладом<br>Page-7 $\leq$<br>Page-5<br>Page-6       | 0.65<br>0.7         | B <sub>2</sub>                   |  |  |  |
| Стр. 14/14                                                                                                    |                                                                                                    |                                                                                                    |                     |                                  |  |  |  |

Рисунок 5.2 – Оценки вариантов решения залач

Даже если предложенные варианты решения задач не альтернативные, а взаимодополняющие, оценки вариантов необходимы для установления приоритета в их реализации при ограниченных ресурсах.

### 3. Построение модели усовершенствованной системы

Проанализируйте, как изменится модель проблемосодержащей системы "как есть", построенная на практической работе №2 (см. рис. 2.3), после внедрения выбранных на предыдущем шаге вариантов совершенствования системы.

Постройте модель системы "как должно быть", взяв за основу модель "как есть". Внесите изменения на диаграммы взаимосвязи подсистем. Примеры изменений:

- изменение структурных элементов подсистем (средств деятельности, регламента деятельности, исполнителей). Например, вместо картотеки используется база данных;

- изменение взаимодействия подсистем. Например, вместо документа в бумажном виде осуществляется передача электронного документа;

- исключение (замена, объединение) подсистем. Например, операция составления предварительного заказа исключается.

Укажите с помощью примечаний (фигура Annotation трафарета Basic Flowchart - основная блок-схема), что изменилось. Пример диаграммы взаимосвязей полсистем усовершенствованной системы привелен на рис.  $5.3.$ 

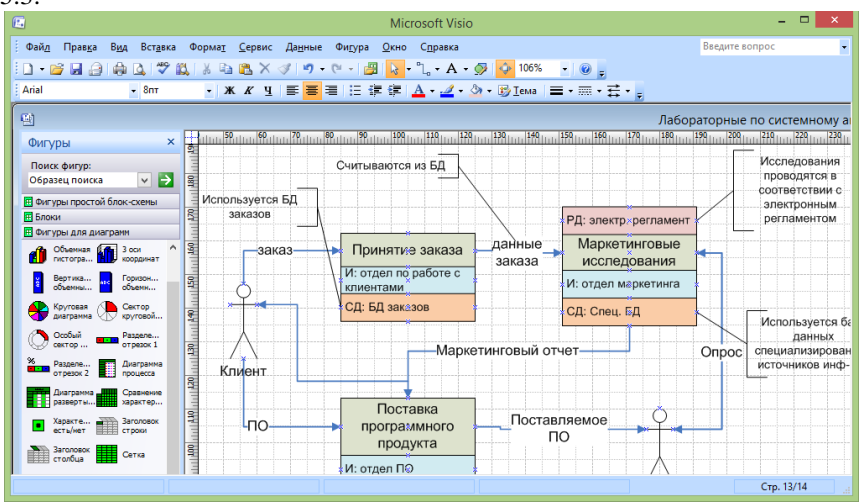

Рисунок 5.3 - Диаграмма взаимосвязей подсистем усовершенствованной системы

## 4. Прогноз состояния системы после реализации принятых решений

Необходимо спрогнозировать, как изменится состояние подсистем после реализации принятых решений. Используйте показатели, с помощью которых вы анализировали существующее состояние подсистем на шаге 4 практической работы №2 (см. рис. 2.4). Можете использовать не все показатели, а только те, которые изменятся. Создайте новую таблицу. Скопируйте в нее значения показателей из таблицы с результатами анализа существующего состояния (см. рис. 2.4) и добавьте столбцы, содержащие новые значения, которые будут достигнуты после реализации решений. Пример таблицы приведен на рис. 5.4.

Можно добавить пояснения, за счет чего будут достигнуты новые улучшенные значения показателей. Пояснения можно представить в виде текстового блока или поместить в таблицу (добавить столбец).

| ▭<br>$\times$<br>圓<br>Microsoft Visio                                                                                                    |                                                    |        |                                      |                                                                                                    |                      |                 |                |                |                  |           |
|----------------------------------------------------------------------------------------------------|----------------------------------------------------|--------|--------------------------------------|----------------------------------------------------------------------------------------------------|----------------------|-----------------|----------------|----------------|------------------|-----------|
| Файл<br>Правка<br>Вид<br>Вставка                                                                                                    |                                                    | Формат | Данные<br>Сервис                     | Фигура<br>Окно<br>Справка                                                                                      |                      |                 |                | Введите вопрос |                  |           |
| <sup>P</sup> L · A · 少 伞 75%<br>₩<br>n<br>學<br>$\mathbf{k}$<br>圴<br>冷<br>ы<br>戯<br>Ĥ<br>D.<br>$\mathcal{A}$<br>$\mathbf{v}$<br>$\times$<br>$\textcolor{red}{\star}$<br>$\check{}$<br>lv.<br>$\blacksquare$ |                                                    |        |                                      |                                                                                                    |                      |                 |                |                |                  |           |
| Arial<br>$-8HT$                                                                                                    |                                                    |        |                                      |                                                                                                    |                      |                 |                |                |                  |           |
| 画<br>Лабораторные г                                                                                                    |                                                    |        |                                      |                                                                                                    |                      |                 |                |                |                  |           |
| $\mathbf{x}$<br>Фигуры                                                                                                    | â                                                  |        |                                      | ulitutatiooliitutatoitud aluehaluelliittein 190 oluehaluelliitutata 190 oluehaluelliituta 190 ola valmin kutee |                      |                 |                |                |                  |           |
| Поиск фигур:<br>Состояние подсистем<br>∣→<br>$\vee$<br>Образец поиска                                                                                                    |                                                    |        |                                      |                                                                                                    |                      |                 |                |                |                  |           |
| <b>Е Фигуры простой блок-схемы</b>                                                                                                    | s                                                  |        | Подсистема                           | Показатель                                                                                                    |                      | Значения "было" |                |                | Значения "будет" |           |
| <b>Е</b> Блоки<br><b>П Фигуры для диаграмм</b>                                                                                                    |                                                    |        |                                      | времени                                                                                                    | min                  | max             | сред.          | min            | max              | сред.     |
| $13$ ocu<br>Объемная<br>64<br>KOODBINERT<br><b>DISTORN</b>                                                                                                    | <b>Set</b>                                         |        | Принятие заказа                      | Время обслужи.<br>вания 1 клиента                                                                              | 40 мин. 2 часа 1 час |                 |                | 10<br>MWH.     | 40<br><b>MMH</b> | 20<br>МИН |
| Горизон<br>Вертика<br>объемны.<br>объемн                                                                                                    |                                                    |        |                                      | Время от приема<br>заявки до начала                                                                            | 1 день               | 15<br>дней      | 5 дней         | ı<br>день      | 7 дней 3 дня     |           |
| CekTOD<br>Круговая<br>круговой<br>диаграмма                                                                                                    |                                                    |        |                                      | исследованиий                                                                                                  |                      |                 |                |                |                  |           |
| Особый<br>Разделе<br>отрезок 1<br>сектор                                                                                                    | attradam 800 metamatan 820 metamatan 840 metamatan |        | <b>Маркетинговые</b><br>исследования | Время<br>предварительных                                                                                       | 7 дней               | 15<br>дней      | <b>10 дней</b> | 3 дня          | 10<br>дней       | 5 дней    |
| Диаграмма<br>Разделе<br><u>eist</u><br>отрезок 2<br>npouecca                                                                                                    |                                                    |        |                                      | исследований                                                                                                   |                      |                 |                |                |                  |           |
| Сравнение<br>Диаграмма<br>ш<br>характер<br>разверты                                                                                                    |                                                    |        |                                      | Время<br>исследования                                                                                          | 5 дней               | 14<br>дней      | 10 дней        | 3 дня          | 10<br>дней       | 5 дней    |
| Заголовок<br>Характе<br>п<br>строки<br>есть/нет                                                                                                    |                                                    |        |                                      | конкурентов                                                                                                    |                      |                 |                |                |                  |           |
| <b>Baronogos</b><br>Сетка<br>cronous                                                                                                    | <b>SR</b>                                          |        |                                      |                                                                                                    |                      |                 |                |                |                  |           |
|                                                                                                    | Стр. 11/14                                         |        |                                      |                                                                                                    |                      |                 |                |                |                  |           |

Рисунок 5.4 - Описание существующего и будущего состояний подсистем

С учетом всех изменений спрогнозируйте, как изменится состояние всей системы в целом. Слелайте выводы, будут ли решены основные проблемы, выявленные при выполнении практической работы №1 (на основе анализа требований акторов, сравнительного и ретроспективного анализа). Выводы поместите в текстовый блок или представьте в виде таблицы. В выводах для каждой из основных проблем должно быть указано, как и за счет чего она будет решена.

Слелайте также вывод о степени решения изначальной глобальной проблемы после реализации принятых решений.

Сохраните проект с помощью команды меню File - Save.

Цель работы: получить практические навыки в разработке организационного обеспечения выполнения мероприятий по совершенствованию систем, а также в представлении организационной диаграммы с помошью MS Visio.

## Самостоятельная работа

### 1. Изучение теории.

Изучите понятие структуры организации, типы организационных структур, методы анализа и проектирования оргструктур.

Литература: [1 (п. 5.2), 3 (п. 4.3), 6 (п. 7)].

2. Сбор информации об организационных аспектах реализации решений по совершенствованию системы.

Соберите информацию о том, какие специалисты необходимы для реализации решений, выработанных на предыдущей практической работе. Изучите организационные структуры, используемые для решения подобных задач по совершенствованию аналогичных систем.

## Порядок выполнения работы

## 1. Построение организационной структуры проблемосодержащей системы.

Проанализируйте структурную модель проблемосодержащей системы, построенную в ходе выполнения практической работы №2 (см. рис. 2.1, 2.2, 2.3) и модель усовершенствованной системы, построенную в ходе выполнения предыдущей практической работы (см. рис. 5.3). Составьте список исполнителей (сотрудников, подразделений организации), участвующих в деятельности системы. Можно дополнить список исполнителей сотрудниками (подразделениями), не представленными в модели системы.

Определите тип организационной структуры управления деятельностью системы - функциональная (линейно-функциональная), дивизиональная, матричная структура. Как правило, для малых и средних организаций применяется функционально ориентированная структура с выделением подразделений по производственным функциям (например, снабжение, производство, хранение и транспортировка, сбыт, хозяйственная деятельность, финансово-экономическая, учет кадров и т.д.). Для крупных организаций применяется дивизиональная структура с выделением автономных центров по территориальному признаку (филиалов) или по продуктовому признаку (например, дочерних предприятий, выпускающих конкретный вид продукции). Структура самих автономных центров может быть функционально ориентированной. Матричная структура применяется, как правило, научно-исследовательскими или проектными институтами, конструкторскими бюро, т.к. предполагает помимо функциональных подразделений формирование временных проектных подразделений, включающих сотрудников из разных функциональных подразделений, объединенных для участия в проекте.

Сгруппируйте исполнителей в низовые подразделения - отделы, лаборатории, цехи, участки, бригады, команды. Признаки группировки (департаментализации) определяйте в соответствии с выбранным типом оргструктуры. Сопоставьте каждой группе исполнителей соответствующего менеджера (например, заведующего отделом, начальника цеха, бригадира), который будет управлять деятельностью группы. В свою очередь группы низового уровня могут быть сгруппированы в более крупные подразделения, которым также сопоставлены менеджеры более высокого уровня (например, заместитель директора по снабжению, главный механик, заведующий складским хозяйством, заведующий департамента сбыта и т.д.). Во главе всей организации должен находиться первый руководитель (директор, президент). Таким образом, Вы должны построить иерархическую структуру, элементами которой являются сотрудники (менеджеры, исполнители), а связями - отношения полчиненности.

B MS Visio организационную диаграмму можно создавать вручную или с помощью мастера Organization Chart Wizard. Для создания организационной диаграммы вручную используется шаблон Organization Chart. Этот шаблон можно открыть, выбрав команду File - New - Choose Drawing Туре, в открывшемся одноименном окне диалога щелкнув левой кнопкой мыши по разделу Organization Chart и в разделе Template выбрав соответствующий шаблон. После загрузки шаблона откроется чистый рабочий лист, набор трафаретов и панель инструментов Organization Chart. Основным трафаретом для работы с организационной диаграммой является трафарет Organization Chart Shapes.

Этот трафарет содержит все необходимые элементы организационной диаграммы. Главным элементом диаграммы, характеризующим ее вершину, является фигура Executive. При помещении ее на лист откроется информационное окно, в котором будет показано, как выполняется соединение между зависимыми элементами диаграммы. Теперь для присоединения следующего элемента достаточно поместить его фигуру на уже существующий элемент, от которого он должен зависеть, и Visio автоматически создаст необходимую связь, и разместит его в соответствующем месте листа. Все основные фигуры, характеризующие элементы диаграммы, имеют свои особенности в формате и способе соединения.

Особо нужно подчеркнуть, что при создании организационной диаграммы работа пользователя минимальна. Например, если вам нужно добавить новый элемент, то вы его просто вставляете, а Visio автоматически перераспределит уже существующие элементы по листу так, чтобы картина получалась наиболее удобной для просмотра. Однако это не исключает возможности вручную перемещать элементы, установленные автоматически. Вид соединения элементов диаграммы можно изменить, выбрав команду Organization Chart - Arrange Subordinates и в открывшемся окне лиалога выбрав необходимый вид соединения. Пример простейшей организационной диаграммы представлен на рис. 6.1.

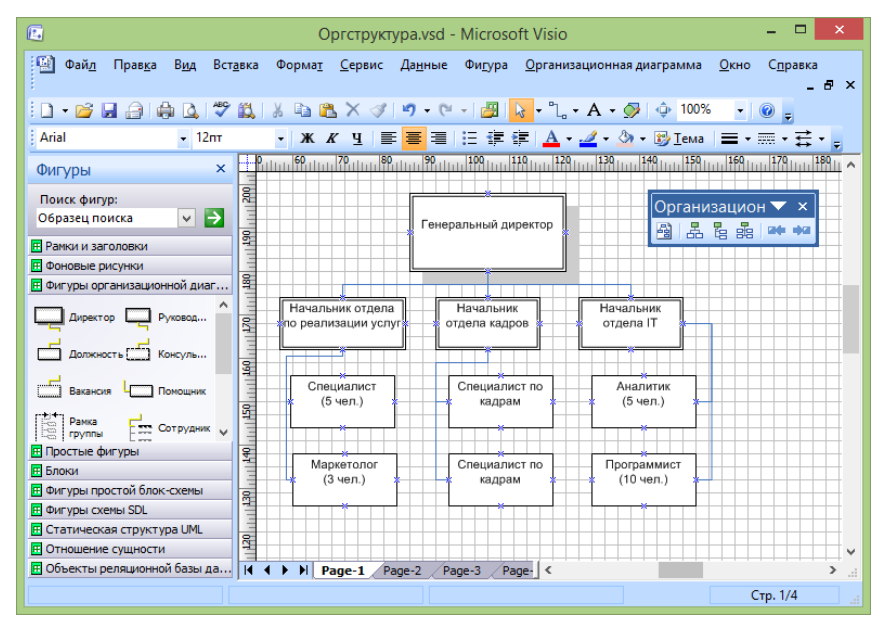

Рисунок 6.1 - Организационная диаграмма

Все элементы организационной диаграммы содержат в себе горизонтальную черту, предназначенную для разделения имени элемента и краткой информации о нем. При вводе эти данные должны разделяться символом абзаца, то есть нажатием клавиши Enter. Конечно, при вводе информации ее можно разбить и на большее число абзацев, однако только первый абзац всегда помешается над чертой. В случае если разделительная линия не нужна, нужно выделить соответствующий элемент, щелкнуть правой кнопкой мыши и в контекстном меню выбрать команду Hide Divider Line. Для

отображения скрытой линии выполняется та же процедура, только в контекстном меню выбирается команда Show Divider Line.

Для сложных соединений, когда необходимо присоединить несколько элементов одного типа, можно использовать специальный мастер Multiple shapes, который входит в трафарет Organization Chart Shapes. Он вставляется в лист, как обычный элемент диаграммы, однако после этого открывается окно диалога, внутри которого в списке Shape можно выбрать тип элемента, а в поле счетчика Number of shapes указать их количество. Кроме элементов, отвечающих за построение организационной диаграммы, в трафарете Organization Chart Shapes имеется мастер Title/Date, позволяющий вставить заголовки диаграмм. Этот мастер содержит встроенный макрос для автоматической вставки текущей даты в текстовый блок фигуры.

Для оптимизации размещения данных в Visio имеется ряд инструментов, позволяющих, например, изменить порядок расположения элементов в диаграмме или изменить сам вид элементов.

Изменить расположение элементов в диаграмме можно при помощи панели инструментов Organization Chart. В левой части панели расположены инструменты, влияющие на общее построение диаграммы, а в правой - на построение только одного уровня. Эти же возможности можно реализовать в меню Organization Chart с помощью команд Auto-Arrange Shapes, Arrange Subordinates, Move Subordinates (Left/Up или Right/Down). Для изменения порядка нужно выделить тот элемент диаграммы, от которого зависят элементы, порядок которых нужно изменить, и на панели инструментов в соответствующем раскрывающемся списке выбрать необходимый инструмент.

Можно изменить вид элемента - преобразовать его к иному типу или изменить его формат (цвет, толщину линий и т. д.). Такое изменение может касаться как отдельных элементов, так и всей организационной диаграммы. Чтобы изменить представление сразу всей диаграммы, выберите команду Organization Chart - Options. В открывшемся окне диалога укажите необходимые параметры. Например, чтобы изменить вид рамки элемента, выберите соответствующий пункт в раскрывающемся списке Org chat theme, а для изменения размера в полях Width и Height введите новые значения.

Чтобы преобразовать элемент к другому типу, необходимо выделить его и выбрать команду Organization Chart - Change Position Type. В открывшемся окне диалога в списке выберите нужный тип элемента и нажмите кнопку OK. При изменении формата фигуры (толщины линий или их типа, цвета) используются точно такие же инструменты, как и при форматировании обычных фигур.

## *2. Определение участников проекта по совершенствованию системы.*

Просмотрите список задач по устранению проблемной ситуации и выбранных вариантов решения этих задач, составленный на предыдущей практической работе (см. рис. 5.2). Для каждой задачи (и выбранного варианта) определите, кто будет участвовать в ее решении. Участниками могут быть как сотрудники, представленные на организационной диаграмме, построенной на предыдущем шаге, так и сторонние специалисты, привлекаемые на договорной основе.

Составьте таблицу, в которой по строкам указаны решаемые задачи (и варианты их решения), по столбцам - участники решения задач. В ячейках таблицы укажите роль соответствующего участника в решении задачи. Таблицу можно создать с помощью элементов трафарета Charting Shapes, или вставить таблицу Excel.

Пример таблицы с описанием обязанностей участников проекта по совершенствованию системы, созданной средствами Excel, приведен на рис. 6.2

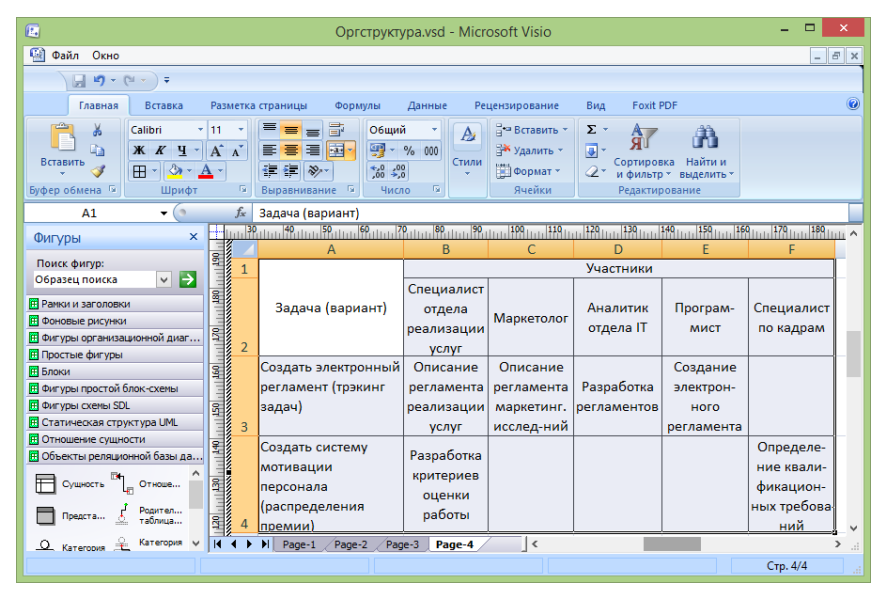

Рисунок 6.2 – Описание обязанностей участников проекта по совершенствованию системы

## *3. Построение организационной структуры проблеморазрешающей системы.*

Постройте организационную структуру для управления реализацией выбранных вариантов решения задач по совершенствованию системы. Структура должна быть построена по типу программно-целевых структур, т.е. содержать временные команды, созданные для решения конкретной задачи (целевой программы мероприятий). В команду могут входить сотрудники разных подразделений, а также сторонние специалисты. Состав команд определяется на основе таблицы, построенной на предыдущем шаге (см. рис. 6.2).

Возглавлять каждую команду должен менеджер, ответственный за решение соответствующей задачи - один из менеджеров существующей системы управления. Можно сгруппировать команды в более крупные подразделения, которым также будут сопоставлены менеджеры более высокого уровня. Весь проект по совершенствованию системы должен возглавлять руководитель проекта - также один из менеджеров (желательно, чтобы это был менеджер высшего звена).

Постройте с помощью средств MS Visio организационную диаграмму для управления проектом по совершенствованию системы. Пример диаграммы приведен на рис. 6.3.

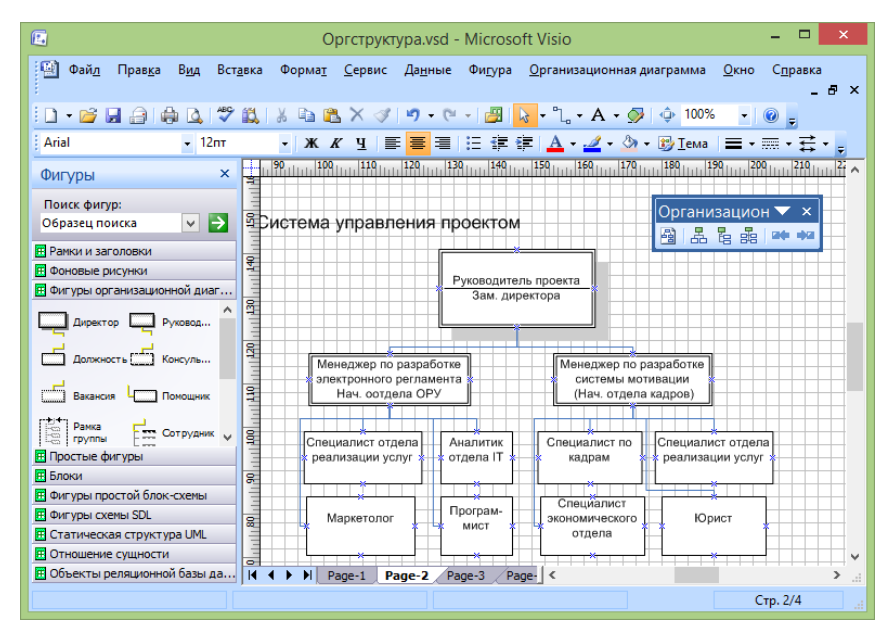

Рисунок 6.3 – Организационная диаграмма управления проектом

## ПРАКТИЧЕСКАЯ РАБОТА №7 «РАЗРАБОТКА ИНФОРМАЦИОННОГО ОБЕСПЕЧЕНИЯ»

Цель работы: получить практические навыки в разработке информационного обеспечения выполнения мероприятий по совершенствованию систем, представлении структуры информационных ресурсов с помошью MS Visio.

### Самостоятельная работа

### 1. Изучение теории.

Изучите понятие и виды информационных ресурсов, жизненный цикл управления информационными ресурсами, методы организации, анализа и проектирования хранилища информационных ресурсов.

Литература: [1 (п. 5.3), 6 (п. 8)].

## 2. Сбор информации об информационных ресурсах, необходимых для реализации решений по совершенствованию системы.

Соберите информацию о том, какие информационные ресурсы (ИР) необходимы для реализации решений, выработанных в ходе выполнения практической работы №5. Определите содержание ИР, вид, форму представления, источник получения, периодичность обновления и другие характеристики.

### Порядок выполнения работы

### 1. Формирование структуры знаний.

Проанализируйте структурную модель проблемосодержащей системы, построенную в ходе выполнения практической работы №2 (см. рис. 2.1, 2.2, 2.3) и модель усовершенствованной системы, построенную в ходе выполнения практической работы №5 (см. рис. 5.3). Составьте список информационных ресурсов, используемых в деятельности системы. В модели системы информационные ресурсы представлены в виде регламента деятельности (РД), в виде входных данных, в виде выходных документов ит.л.

Струппируйте знания по категориям. Знания могут группироваться по следующим категориям (основаниям декомпозиции):

- объектам, которые они описывают (знания о технологии, знания о методиках, знания о нормативно-правовых актах и т.д.);

- степени распространения (общедоступные знания, корпоративные знания, личностные знания и т.д.);

- источникам получения и форме представления (публикации в периодической печати, публикации в Интернете, книги, базы данных, и т.д.).

Постройте иерархию знаний (не менее трех уровней). В иерархии могут быть использованы различные основания декомпозиции. Например, на верхнем уровне Вы декомпозируете знания по объектам, которые они описывают, затем используете основание декомпозиции по степени распространения знаний, а затем - по источникам получения знаний. Одно и то же основание декомпозиции может использоваться несколько раз в одной иерархии. Можно построить иерархию на основе только одного основания, примененного несколько раз.

Созлайте в Visio структурную лиаграмму информационных ресурсов. Лля этого можете воспользоваться трафаретом Blocks. Пример иерархии информационных ресурсов, построенной с помощью элементов данного трафарета, приведен на рис. 7.1.

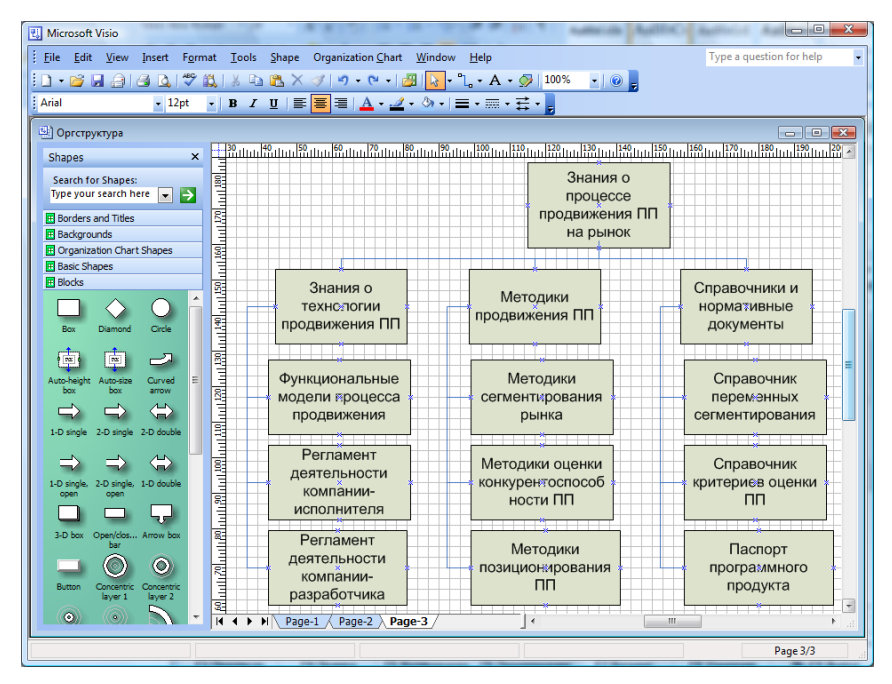

Рисунок 7.1 - Иерархия информационных ресурсов

Можете с помощью примечаний указать, какие признаки структуризации (основания декомпозиции) вы использовали при построении иерархии

## 2. Определение ИР, необходимых для решения задач по совершенствованию системы

Просмотрите список залач по устранению проблемной ситуации и выбранных вариантов решения этих задач, составленный при выполнении практической работы №5 (см. рис. 5.2). Для каждой задачи определите информационные ресурсы, которые необходимы для реализации выбранного варианта решения задачи или являются результатом решения. Это могут быть как уже используемые ИР, представленные на схеме ИР (рис. 7.1), так и новые ресурсы. Для новых информационных ресурсов, определите, к каким категориям они относятся.

Добавьте новые ИР в диаграмму информационных ресурсов, построенную на предыдущем шаге. При этом учитывайте категории добавляемых ИР. Можете ввести новые категории и добавить новые ветви в дерево ИР.

Выделите каким-нибудь цветом все информационные ресурсы (и вновь добавленные, и старые), используемые для решения задач по совершенствованию системы или являющиеся результатом решения этих задач.

### 3. Описание информационных ресурсов.

Создайте шаблон описания информационных ресурсов, т.е. перечень атрибутов, характеризующих любой информационный ресурс. Примеры атрибутов:

- содержание ресурса (что он описывает);
- вид ресурса;
- форма представления (документ, картотека, база данных и др.);
- источник получения;
- пользователи информации (кто использует ресурс);
- периодичность обновления:
- важность (ценность информации);
- интенсивность использования ресурса.

Можете помимо обобщенного шаблона для описания любого ИР ввести несколько специализированных шаблонов для описания более узких классов ИР. В этом случае иерархию наследования шаблонов (классов) можно представить, например, в виде диаграммы классов UML или ERдиаграммы (для построения этих видов диаграмм в Visio имеются соответствующие трафареты).

Выберите несколько информационных ресурсов (не менее пяти), используемых для решения задач по совершенствованию системы. Создайте их описание на основе введенных шаблонов, присвоив атрибутам конкретные значения

Результат можно представить в виде таблицы. Таблицу можно создать с помощью элементов трафарета Charting Shapes, или вставить таблицу Excel.

Дополнительно Вы можете создать онтологию знаний, описав основные понятия в исследуемой предметной области и их взаимосвязи. Для этого можете использовать трафареты Visio, предназначенные для построения моделей данных.

### **ЛИТЕРАТУРА**

1. Силич В.А., Силич М.П. Теория систем и системный анализ : учеб. пособие [Электронный ресурс] : Томск, 2009. – 281 с.

2. Перегудов Ф.И., Тарасенко Ф.П. Основы системного анализа: Учеб. 3-е изд. – Томск: Изд-во НТЛ, 2001. – 396 с.

3. Анфилатов В.С., Емельянов А.А., Кукушкин А.А. Системный анализ в управлении: Учебное пособие для вузов / ред. А.А. Емельянов - М. : Финансы и статистика, 2002. - 368 с.

4. Андерсен Бьёрн. Бизнес-процессы. Инструменты совершенствования /Пер. с англ. С.В. Ариничева /Науч. ред. Ю.П. Адлер. - М.: РИА «Стандарты и качество», 2003.- 272 с.

5. Саати Т., Кернс К. Аналитическое планирование. Организация систем: Пер. с англ. – М.: Радио и связь, 1991. – 224 с.

6. Кориков А. М., Павлов С. Н. Теория систем и системный анализ : учеб. пособие. – Томск : Томск. гос. ун-т систем управления и радиоэлектроники, 2007. – 343 с.

7. Антонов А.В. Системный анализ : Учебник для вузов / А. В. Антонов. - 2-е изд., стереотип. – М. : Высшая школа, 2006. – 452 с.